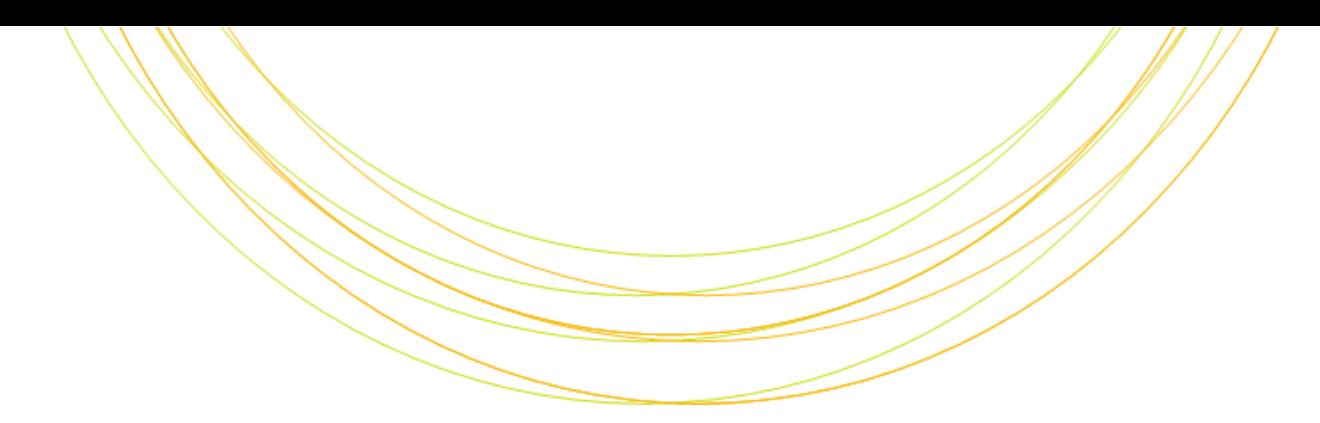

#### シェルスクリプト入門

ITのチカラで研究を支援

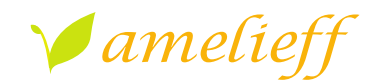

アメリエフ株式会社

Copyright © Amelieff Corporation All Rights Reserved.

# 本講義にあたって

## テキストが穴埋めになっています 埋めて完成させてください クイズがたくさんあります めざせ全問正解! 実習がたくさんあります

とにかく書いてみるのが理解の早道です

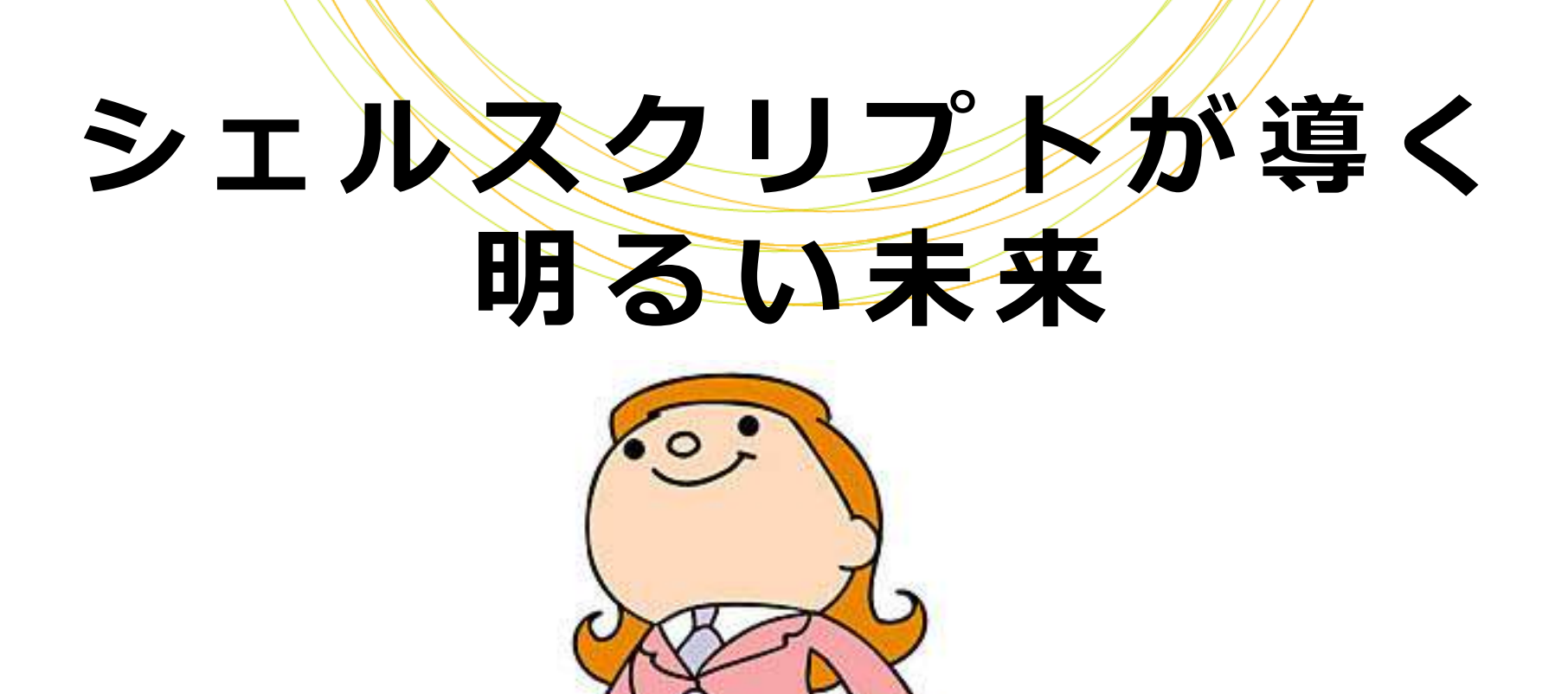

- あなたは解析担当者です
- 今は朝の10時です
- 共同研究者から一本の電話がかかって きました

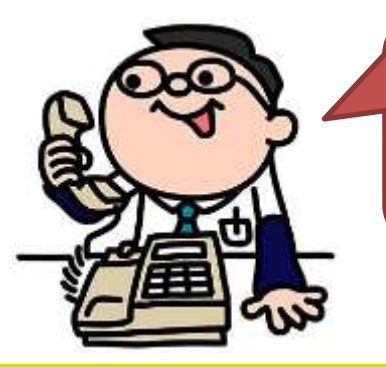

例の解析結果が急に必要になったので 今日の18時までに送ってもらえる?

(無理だ...)

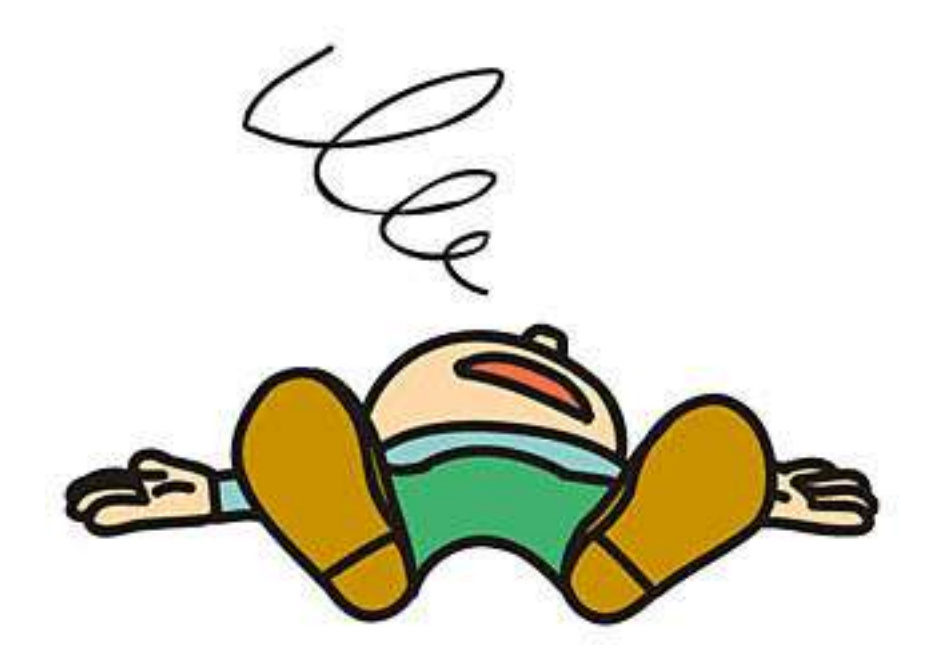

#### その解析はA,B,Cという3つのソフトを 順番に実行する必要があるのですが...

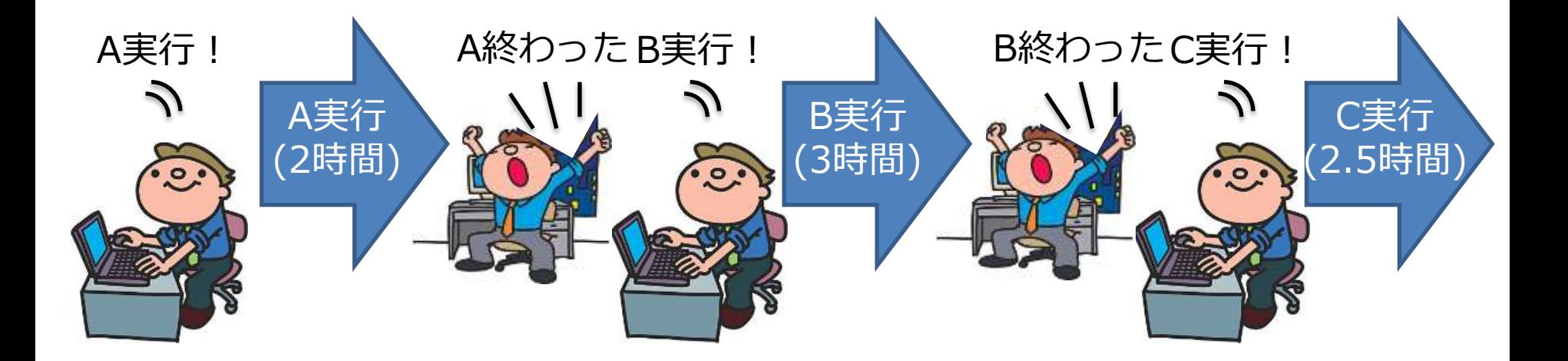

#### 今日に限って会議が2つも入っています

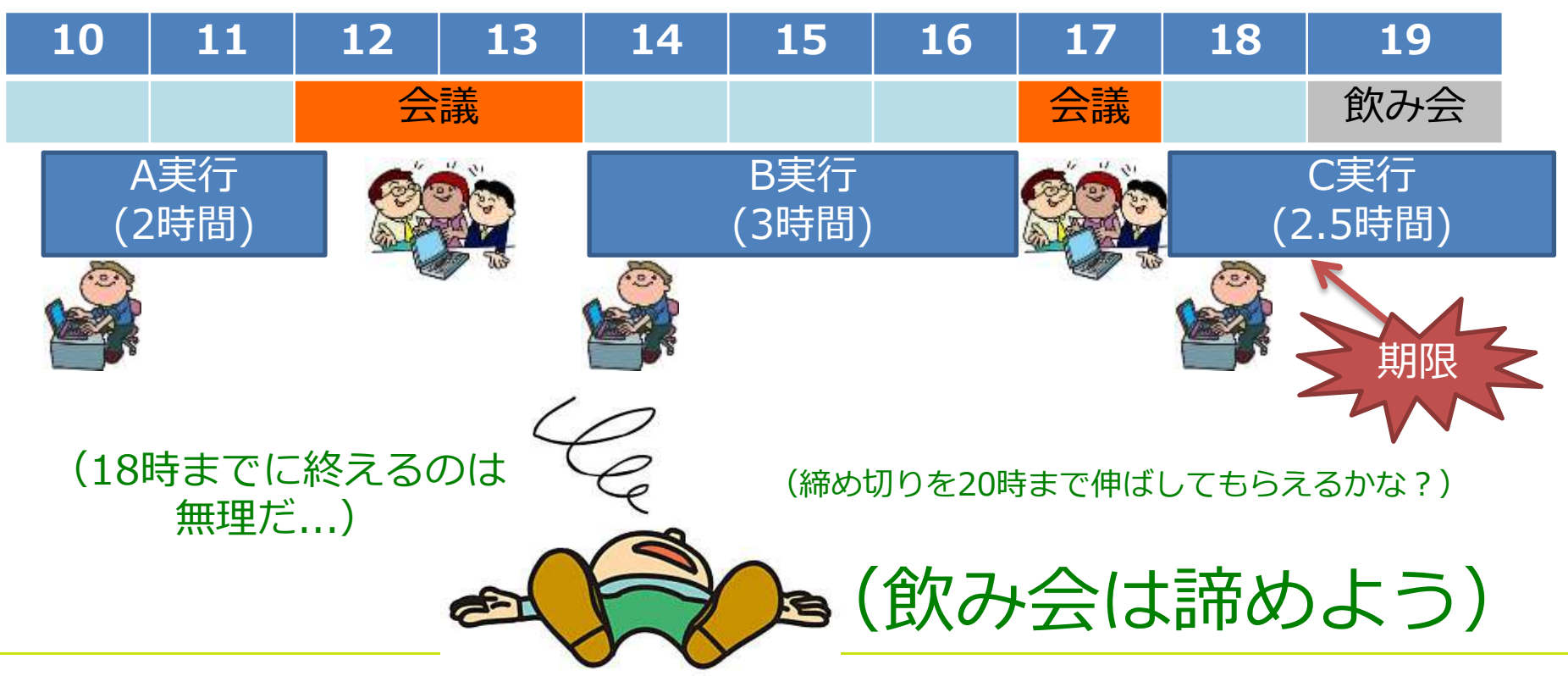

Copyright © Amelieff Corporation All Rights Reserved. **7**

その時です

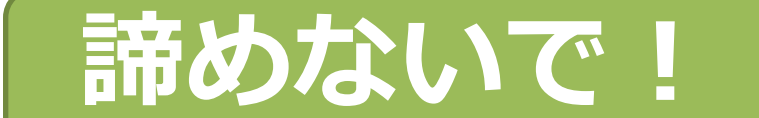

## シェルスクリプトを使えば 18時までに終わるよ!

## シェルスクリプトのおかげであなたは

共同研究者の要望に応え

飲み会にも間に合いました

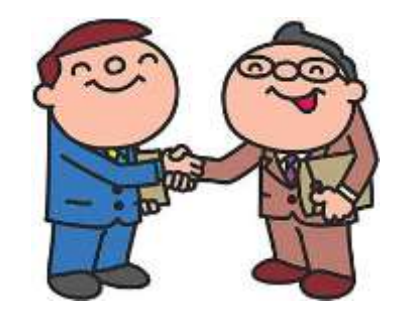

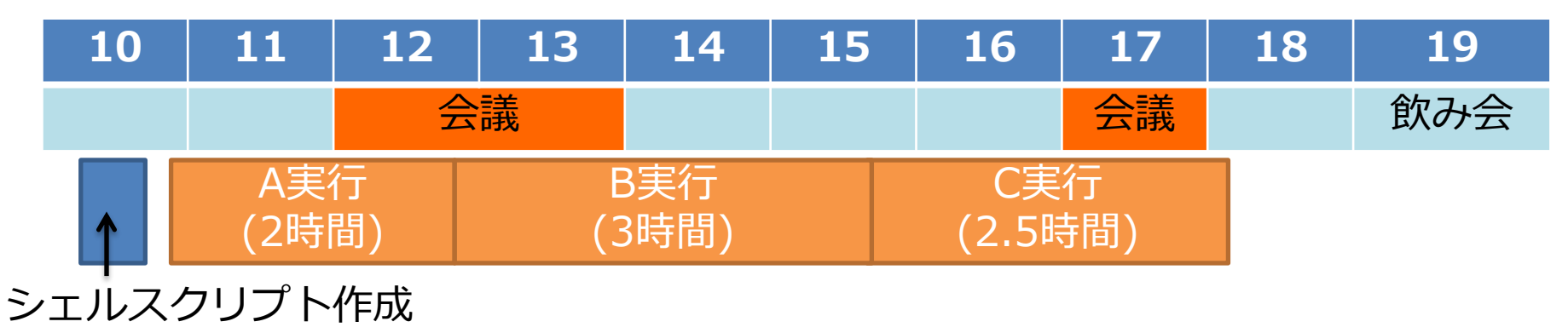

# シェルスクリプトを使うと 時間を効率的に使える!

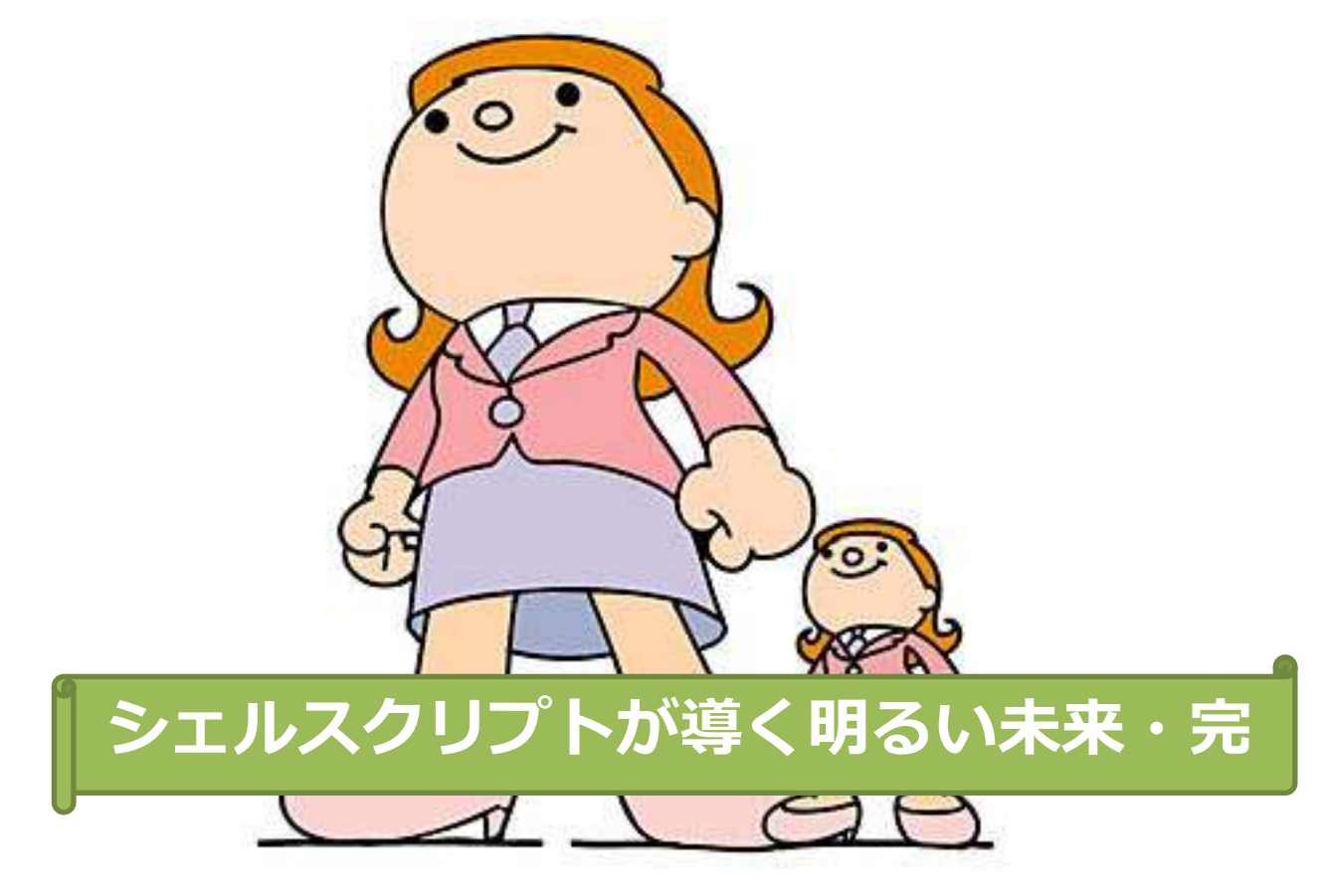

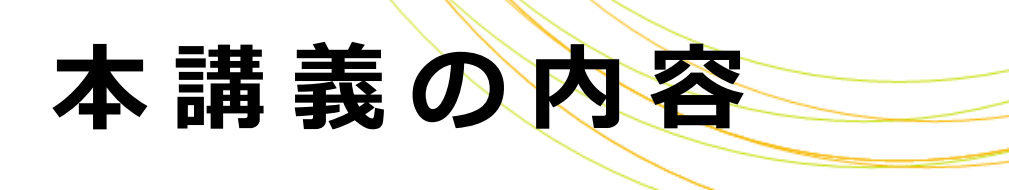

## シェルスクリプトとは

文法の話

- 変数 • 引数
- 条件付き処理
- 繰り返し処理
- 標準出力と標準エラー出力

# シェルスクリプトとは

# 「Linuxコマンド」をファイルに書いたもの 書かれた内容をLinuxが自動実行 変数・条件付き処理・繰り返し処理 などのプログラミングが可能

# シェルスクリプトのメリット

#### 効率的に解析できる

指定通り自動で実行されるので、解析の待ち時間が減らせる 同じ処理を別のデータや異なる条件で繰り返し実行しやすい 実行ログを残しやすい

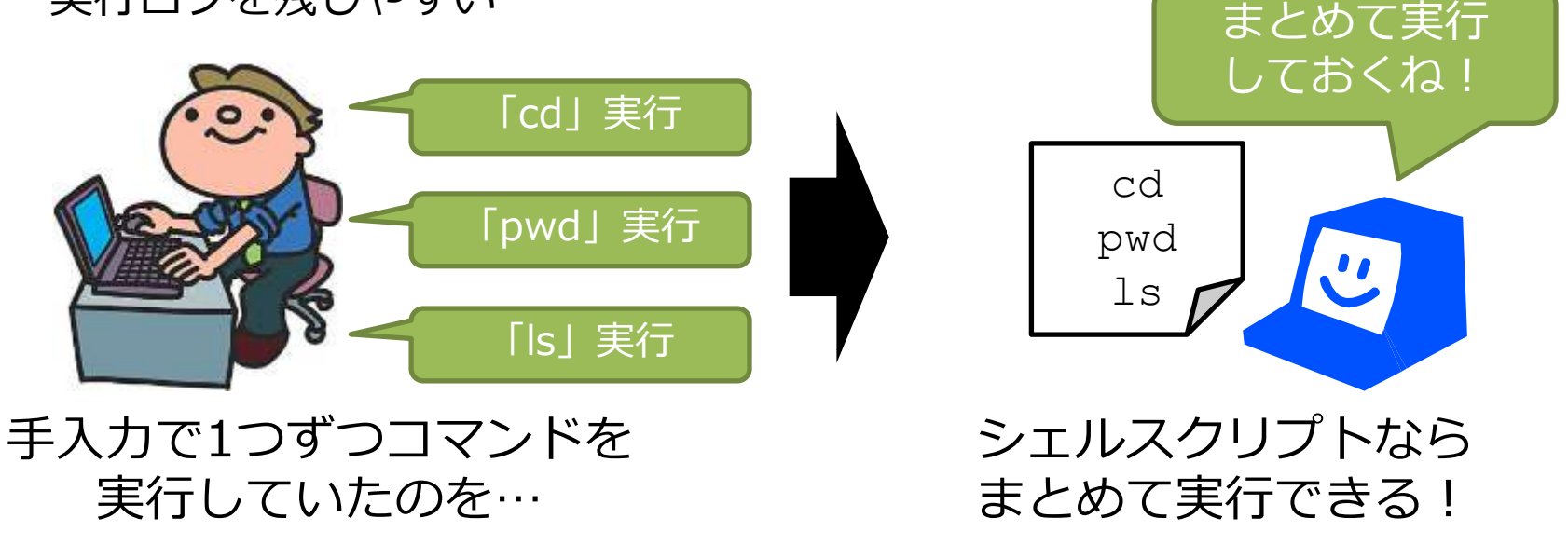

# シェルスクリプトの強み

## バイオインフォのソフトは日進月歩

#### しかし

## Linuxコマンドや、シェルスクリプトの 文法はこの10年大きくは変わっていない

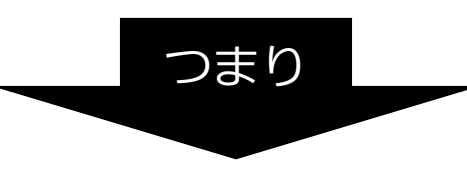

#### 一度身につければ長く使える!

## シェルとは

## ユーザが入力したコマンドをコンピュー タに伝えるプログラムです

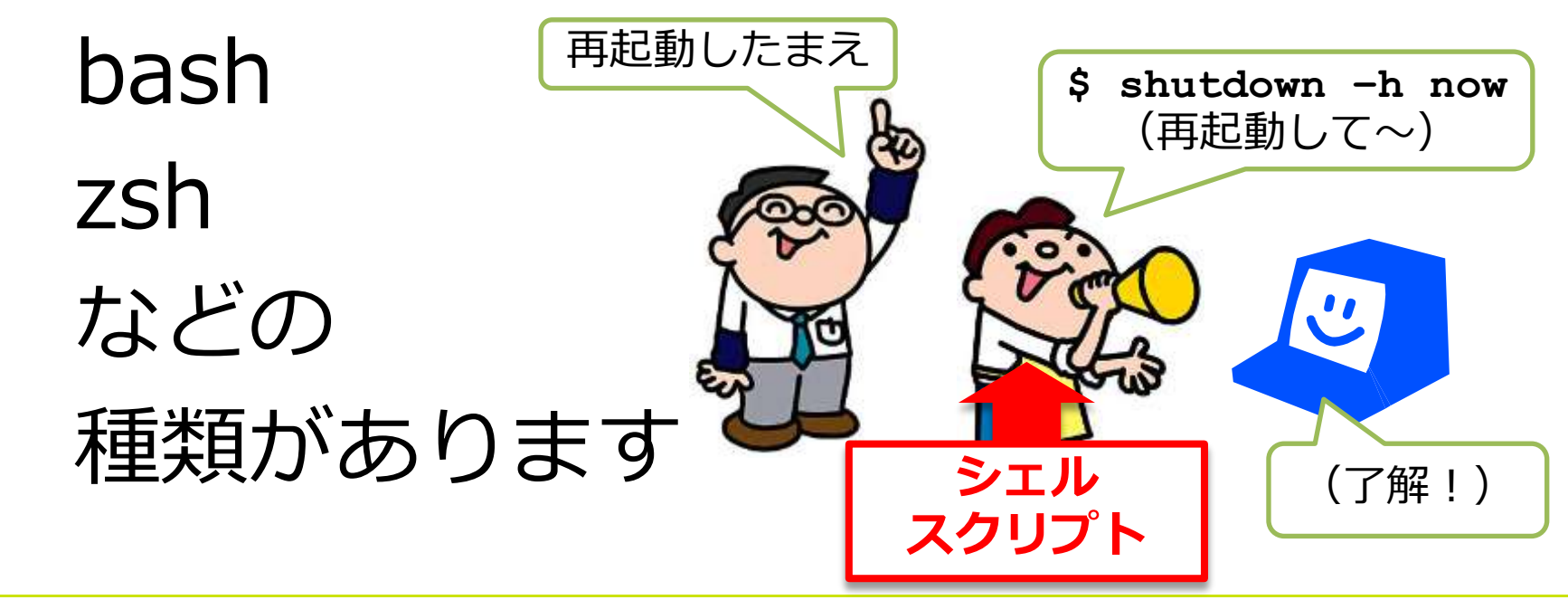

## シェルの種類

# 本テキストはzshをベースとした 記述になっていますがbashでも ほぼ同じ挙動になります BioLinuxはデフォルトがzshです

# シェルスクリプトの作成と実行

## 1. テキストエディタ (vi, gedit等) で 実行内容をファイルに書いて保存

テキストエディタの使いかたは資料末尾をご覧ください

シェルスクリプトファイルは拡張子を「.sh」にします

2. shコマンドで実行

**\$ sh** シェルスクリプトファイル名

#### 実習環境

#### 1. 仮想環境を起動します 2. デスクトップに「sh」ディレクトリを 作成します

- **\$ cd ~/Desktop**
- **\$ mkdir sh**
- **\$ cd sh**

#### 本日の実習はすべてこの中で行います

#### 実習環境

## テストデータ

デスクトップの「Sample Data」から「sh」に 以下の2ファイルをコピーしてください **\$ cp ../Sample**¥ **Data/peptide\_seqs/p eptides\_longer\_headers.fasta .** 「../S」だけ入力してTabキーを押すと「Sample¥ Data」まで入ります 改行を入れ ずに続けて 入力

**\$ cp ../Sample**¥ **Data/peptide\_seqs/p eptides\_short\_headers.fasta .**

どちらもFastaフォーマットのファイルです

改行を入れ

ずに続けて

入力

# Fastaフォ

#### >で始まるID行と配列行(塩基またはアミノ酸) から成るフォーマットです

ゲノムや遺伝子の配列を表すのによく使われます

71718.1|DRERSOX9A MNLLDPYLKMTDEQEKCLSDAPSPSMS<del>EDSM&</del>SPCPSASGSDTENTRPAENSLLAADGTLGDP KKDEEDKFPVCIREAVSQVLKGYDWTLVPMPVRVNGSSKNKPHVKRPMNAFMVWAQAARRKLA DQYPHLHNAELSKTLGKLWRLLNEVEKRPFVEEAERLRVQHKKDHPDYKYQPRRRKSVKNGQS ESEDGSEQTHISPNAIFKALQQADSPASSMGEVHSPSEHSGQSQGPPTPPTTPKTDTQPGKAD LKREARPLQENTGRPLSINFQDVDIGELSSDVIETFDVNEFDQYLPPNG : ID行 配列行

#### 本 講 義 の 達 成 目 標

# 以下の作業をシェルスクリプトで 実行できるようになります

# 「Fastaファイルから指定した遺伝子の 配列だけを取り出す」

## ファイルの先頭を表示する

# Linuxのheadコマンドを実行すると、 指定したファイルの先頭数行が

## 表示されます head –n *k* ファイル:

ファイルの先頭*k*行を出力する

**\$ head -n 4 peptides\_short\_headers.fasta** 

>DRERSOX9A

MNLLDPYLKMTDEQEKCLSDAPSPSMSEDSAGSPCPSASGSDTENTRPAENS

FPVCIREAVSQVLKGYDWTLVPMPVRVNGSSKNKPHVKRPMNAFMVWAQAAR ・・

LGKLWRLLNEVEKRPFVEEAERLRVOHKKDHPDYKYOPRRRKSVKNGOSESE

#### 先頭4行が表示される

#### 実 習 1

# 次のシェルスクリプト・test1.shを 書いて実行してみましょう

peptides short headers.fastaファイルの先頭4行を表示するスクリプト

**\$ gedit test1.sh**

test1.shにこの1行を書いて保存します

head -n 4 peptides short headers.fasta

**\$ sh test1.sh** 実行

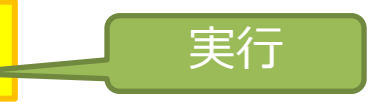

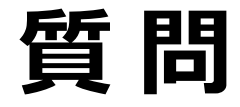

# では、もう一つのファイル peptides\_longer\_headers.fastaの 先頭8行を表示するようにするには スクリプトをどう変更すればよいで しょう?

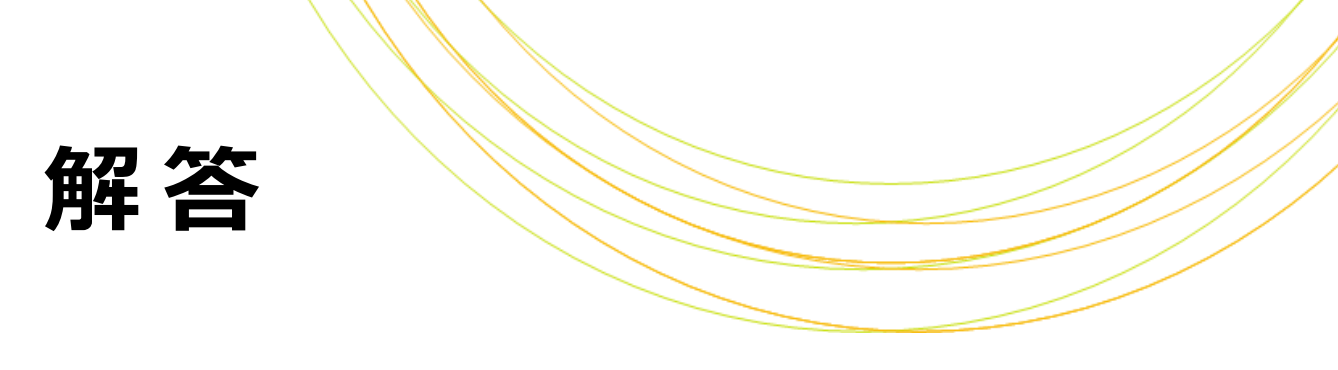

#### 実行内容を以下のように変えます

head -n 4 peptides short headers.fasta

head -n 8 peptides longer headers.fasta

## こんなときはどうする

#### ファイル名が何回も記載されていた場合は?

```
echo "peptides short headers.fastaの先頭
4行は?"
head -n 4 peptides short headers.fasta
echo "peptides short headers.fastaの末尾
4行は?"
tail -n 4 peptides short headers.fasta
echo "peptides short headers.fastaの行数
は?"
wc -1 peptides short_headers.fasta
                  :
                                       echo:値を出力する
                                       tail –n k:
                                         末尾k行を出力する
                                       wc –l:行数を出力する
                                           直すの面倒くさい!
                                      直し忘れがありそう
```
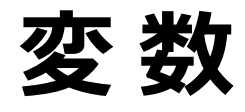

### 「変数」を使うと値を一元管理できます

FILE="peptides short headers.fasta" echo "\$FILE の先頭4行は?" head –n 4 \$FILE 変数「FILE」に

echo "\$FILE の末尾4行は?" tail –n 4 \$FILE

echo "\$FILE の行数は?" wc –l \$FILE

:

ファイル名を入れる

それ以降は

「\$FILE」と書くと

設定した値が

自動で入る!

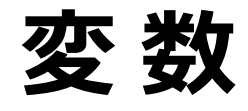

# 「変数」は値を格納するものです 入れた値は変更することができます – 「**変数名=値**」と書くと、変数に 値を代入できます (文字列はダブル クオート(")で囲みます) –「\$変数」と書くと、変数に入って いる値を呼び出すことができます

#### 実習2

# 次のシェルスクリプト・test2.shを 書いて実行してみましょう

**\$ cp test1.sh test2.sh**

cp *FileA FileB*:

*FileA*を*FileB*という名前で複製

test2.shを以下のように変更して保存します

file="peptides\_short\_headers.fasta" num=4

#### head –n \$num \$file

#### **\$ sh test2.sh**

**\$ gedit test2.sh**

実習2・解答

#### 実習1と同じ挙動になります

file="peptides\_short\_headers.fasta" num=4 head –n \$num \$file 1. 変数「file」にファイル名を入れる 2. 変数「num」に表示したい行数を入れる 3. headコマンドを\$num, \$fileを使って実行する

## 変数のありがたみがわかる例

変数を使わずに書いたスクリプトの例

echo "入カファイルは A.fastq です" echo "A.fastq のマッピング開始" bwa mem genome A.fastq >out.sam echo "A.fastq のマッピング終了" : やっぱり A.fastqじゃなく B.fastqで 実行しよう! 何箇所も直さない といけない… 時間がかかる上に 直し忘れたりする

## 変数のありがたみがわかる例

変数を使って書いたスクリプトの例

file="A.fastq" echo "入力ファイルは \$file です" echo "\$file のマッピング開始" bwa mem genome \$file >out.sam echo "\$file のマッピング終了" : ここだけ 直せばよい やっぱり A.fastqじゃなく B.fastqで 実行しよう! 10秒で 直せます!

# 変数にしたほうがいいもの

## 実行のたびに変わる可能性のある値 伊J) 「 入カファイル名 」 スクリプト内に何度も登場する値 伊」) 「 グノム配列の 」 なるべく変数にしておくと後で修正が しやすい ファイル名

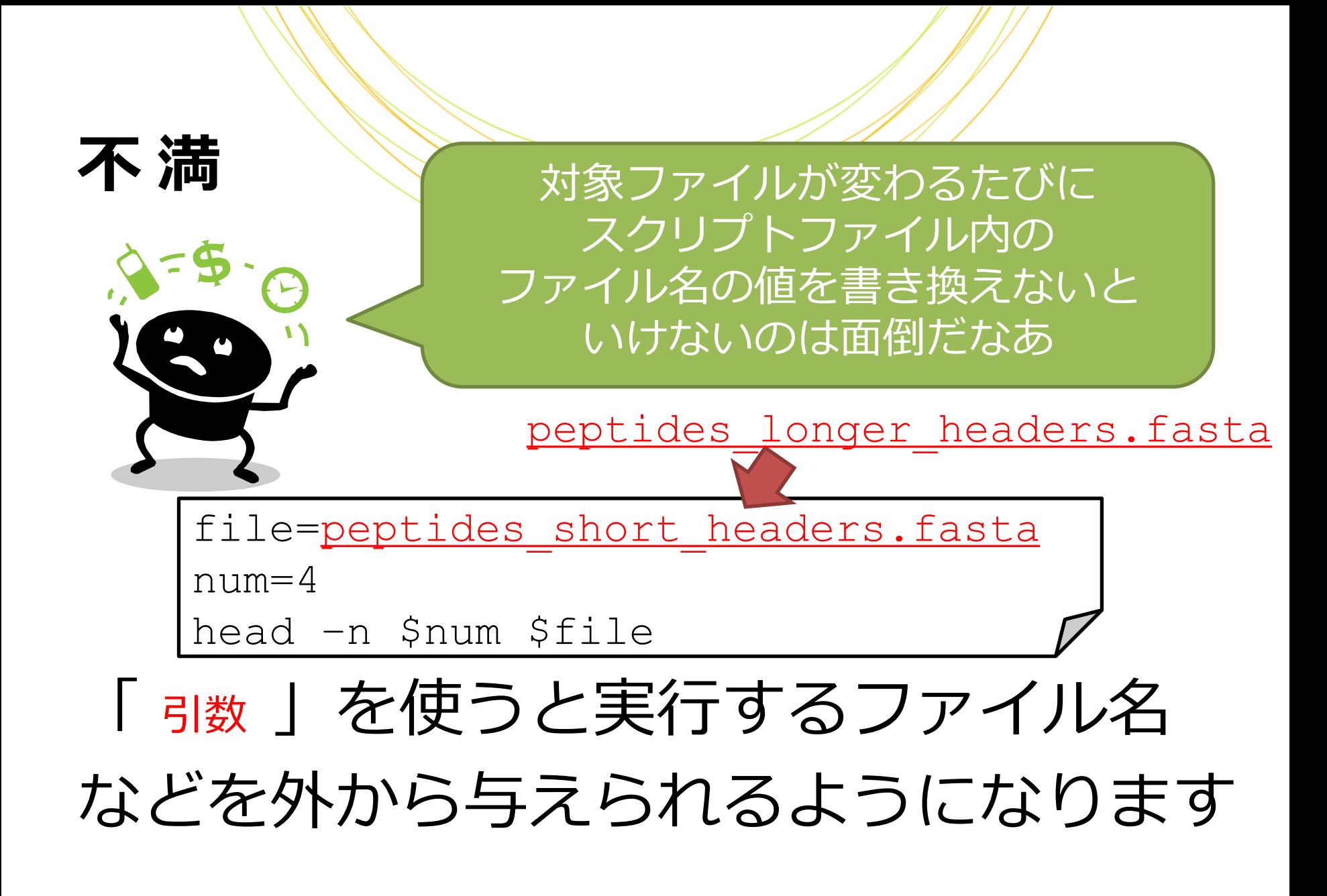

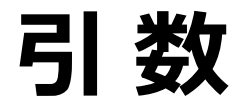

#### 「引数」は実行時にスクリプト名以降に 入力された値(空白区切りで複数入力可)です ひきすう

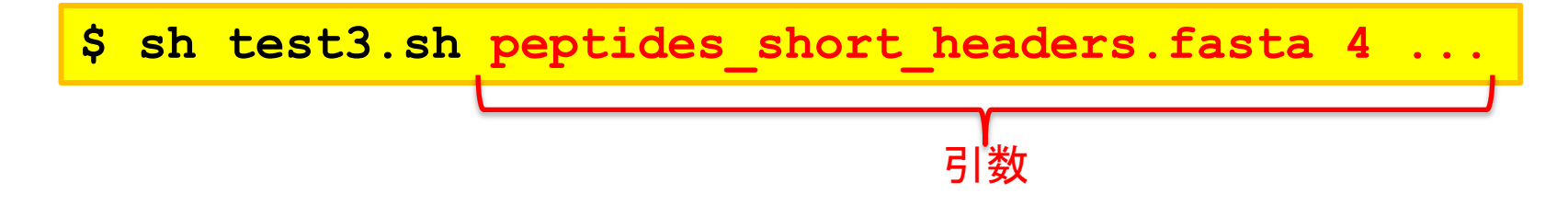

引数の値は専用の変数に入ります 変数\$1に1番目の値が、\$2に2番目の値が (\$3以下同様)入ります

#### 実習3

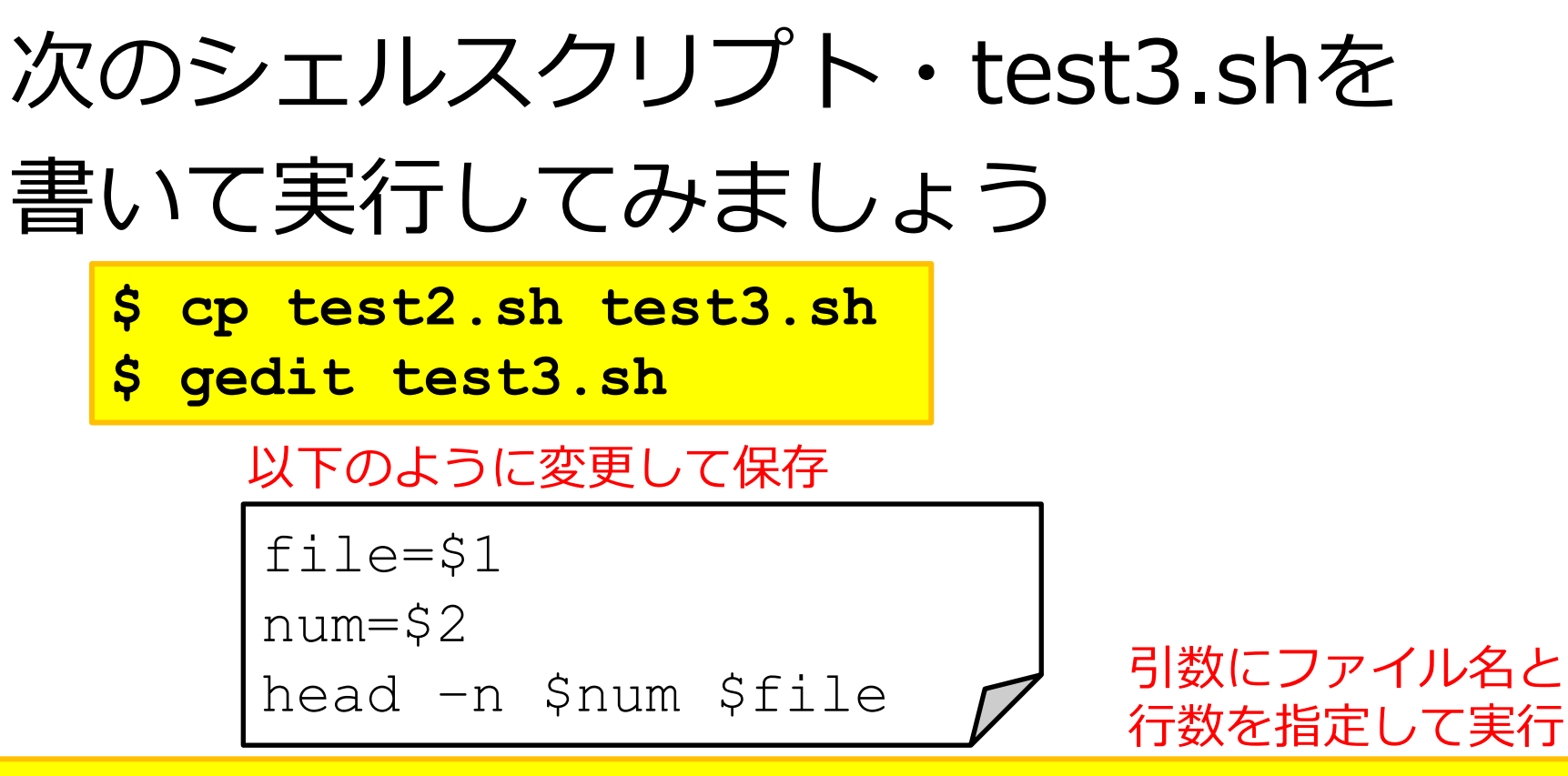

**\$ sh test3.sh peptides\_short\_headers.fasta 4**
# 実習3

## 実習1・2と同じ挙動になります

**\$ sh test3.sh peptides\_short\_headers.fasta 4**

file=\$1

num=\$2

head -n \$num \$file/

1番目の値 (peptides...) が変数\$1に 2番目の値 (4) が変数\$2に入ります

## 引数を変えると実行内容が変わります

**\$ sh test3.sh peptides\_longer\_headers.fasta 10**

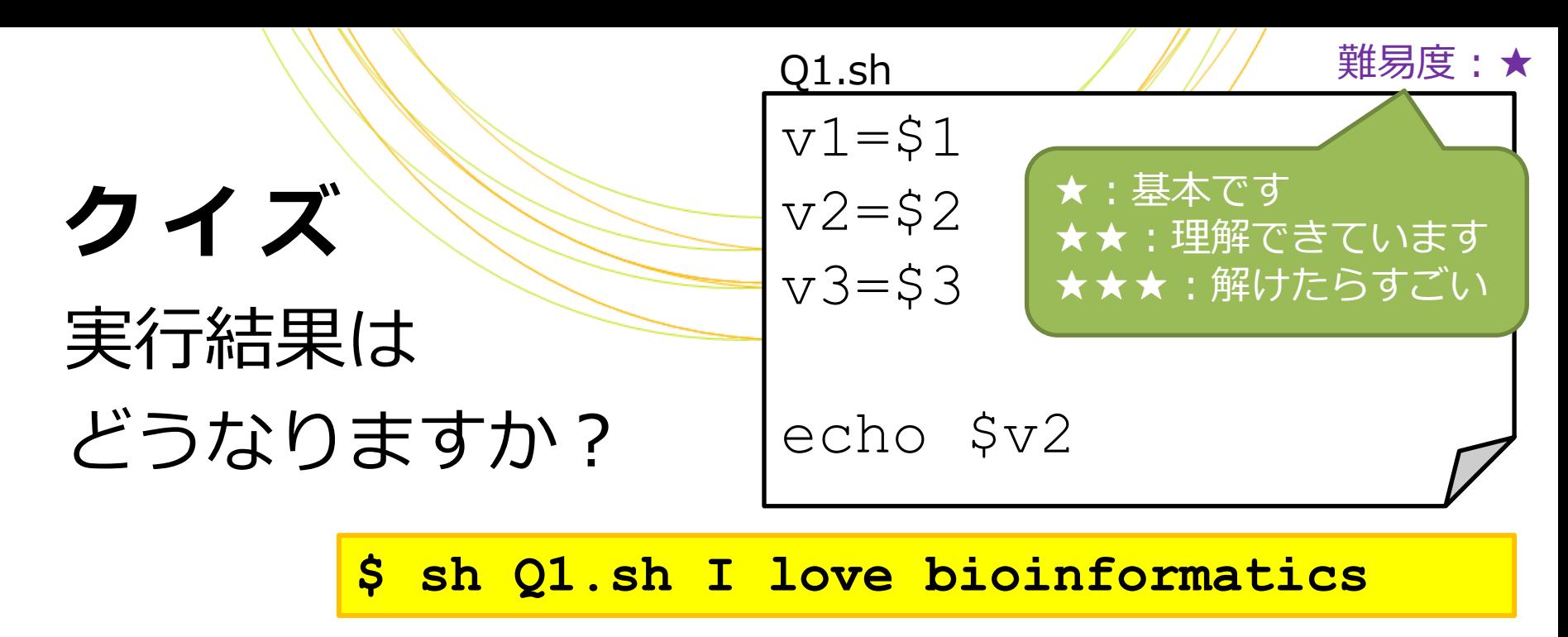

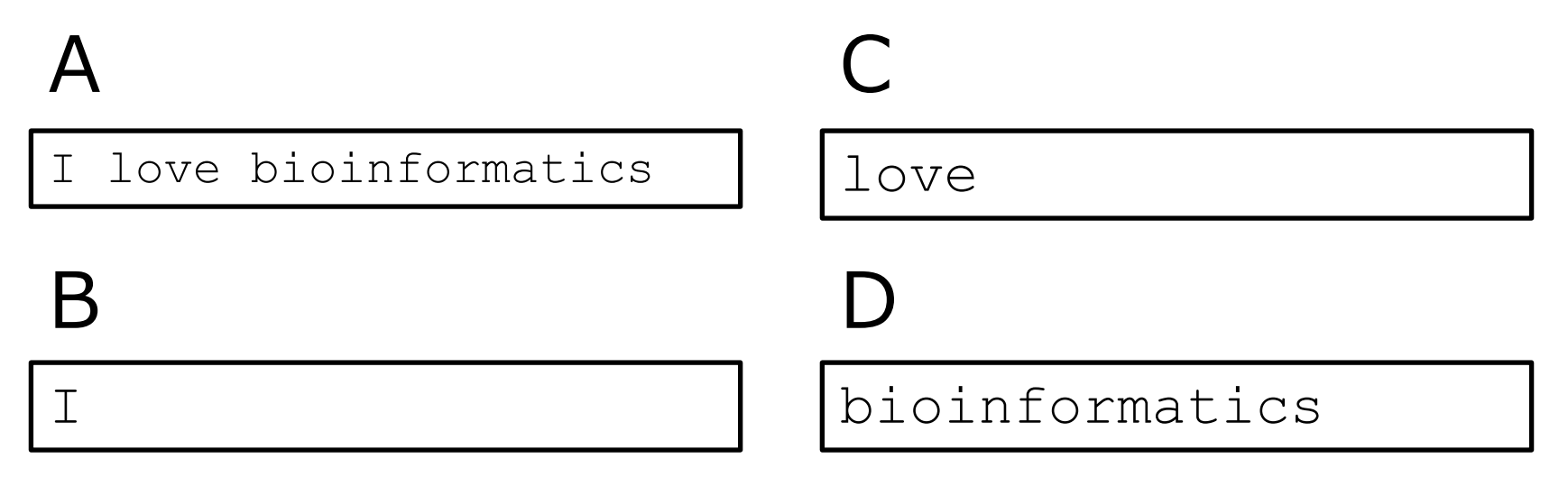

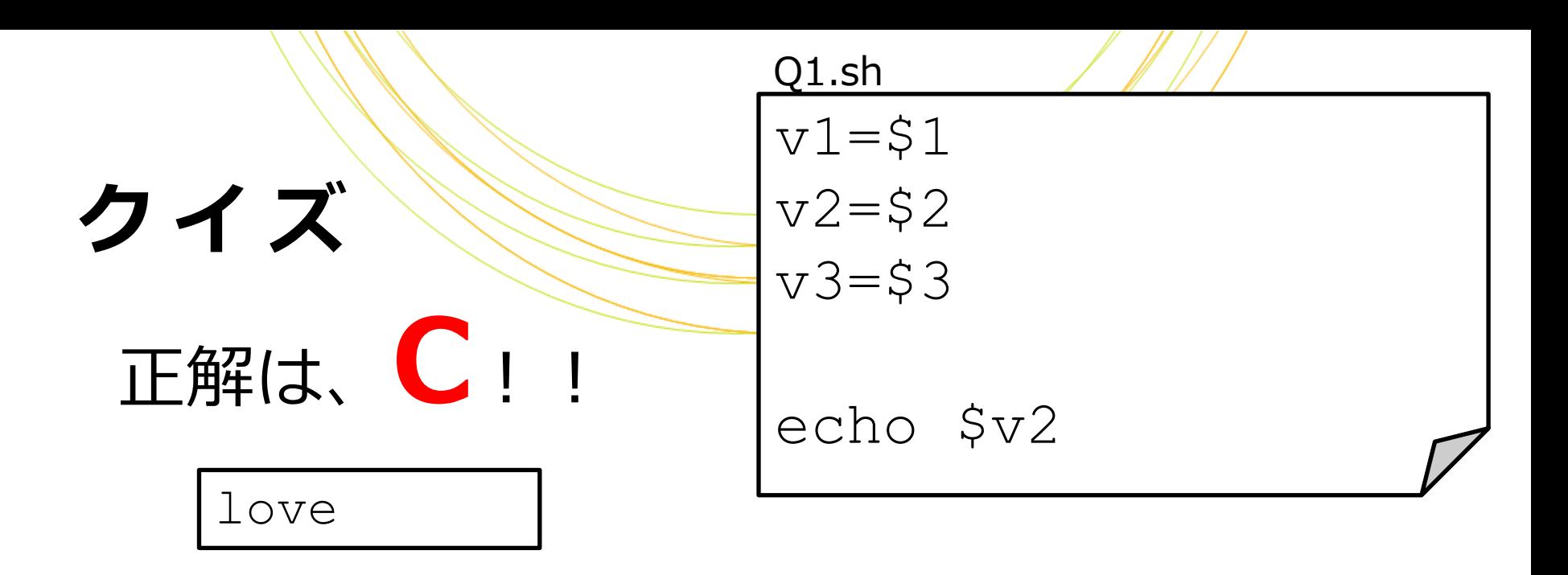

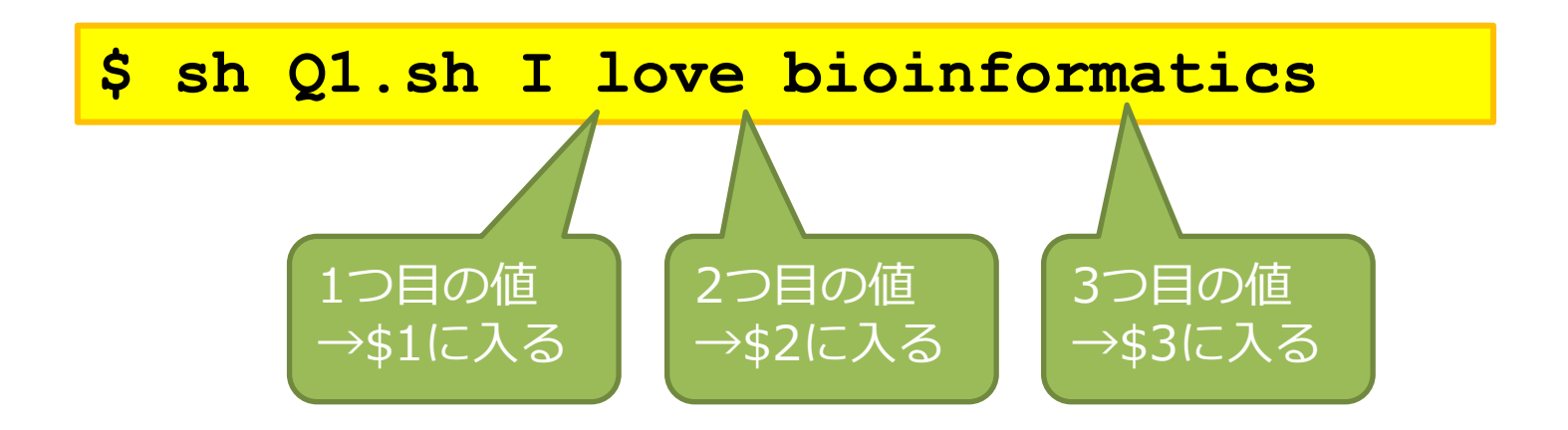

# ディレクトリを作成す

# 以下は「sun」「moon」という名前の 2つのディレクトリを作成する シェルスクリプトです

mkdir "sun" "moon"

mkdir: ディレクトリを作成する

# 実習4

**\$ sh test4.sh sun moon**

#### 次のシェルスクリプト・test4.shを 書いて実行してみましょう – "sun"と"moon"というディレクトリを作成する – ディレクトリ名は引数で指定する もう一度実行してみましょう **\$ sh test4.sh sun moon \$ 1s << sun とmoonができていればOK!** ls:ファイルと ディレ クトリの一覧を表示

Copyright © Amelieff Corporation All Rights Reserved. **41**

警告が出るはずです

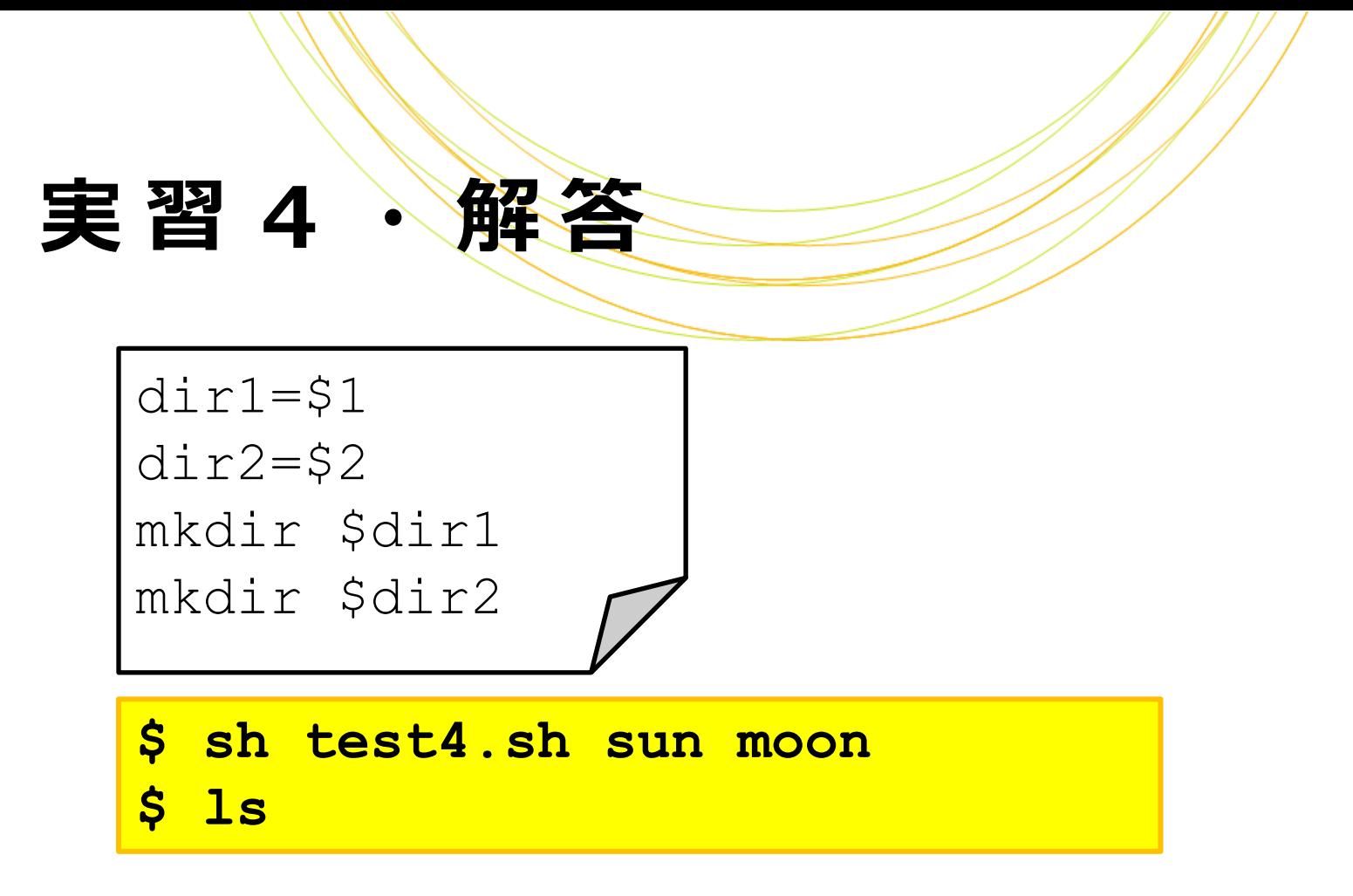

#### 同じコマンドを再実行すると警告が出ます

mkdir: ディレクトリ 'sun' を作成できません: ファイルが存在します mkdir: ディレクトリ 'moon' を作成できません: ファイルが存在します

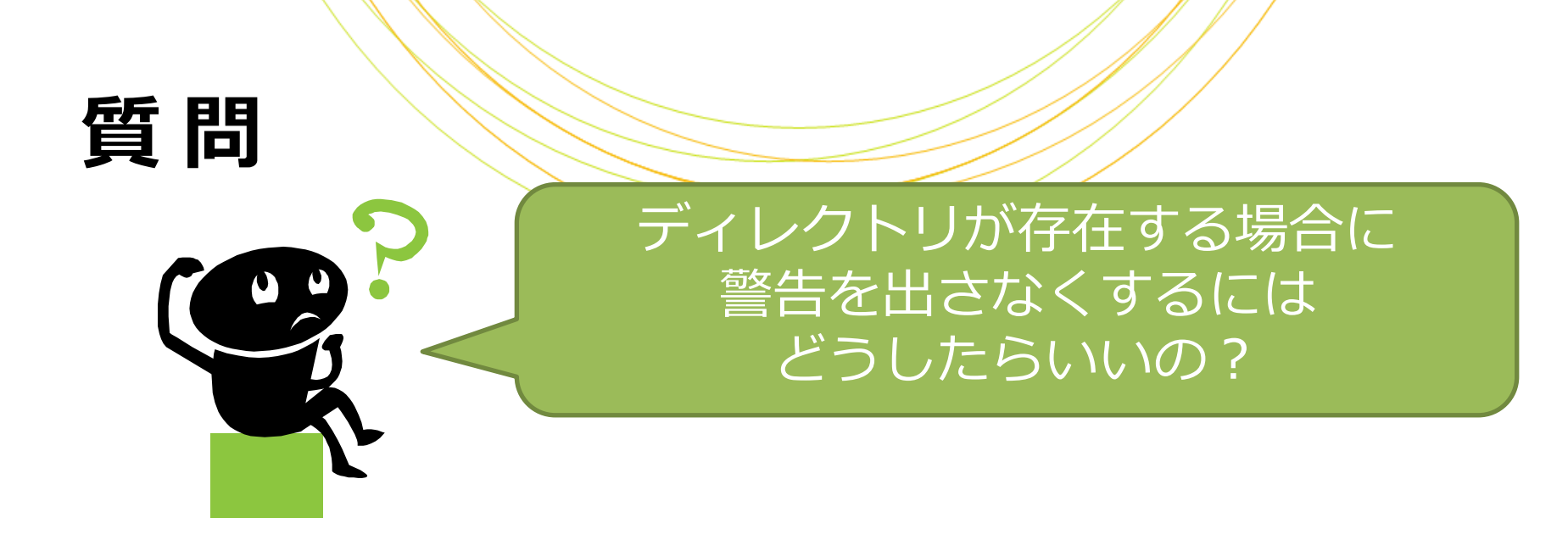

#### 「 」を用います 作ろうとする名前のディレクトリが 存在しない時のみmkdirするようにします 条件付き処理

## 条件を満たした時だけ処理を実行させ ることができます

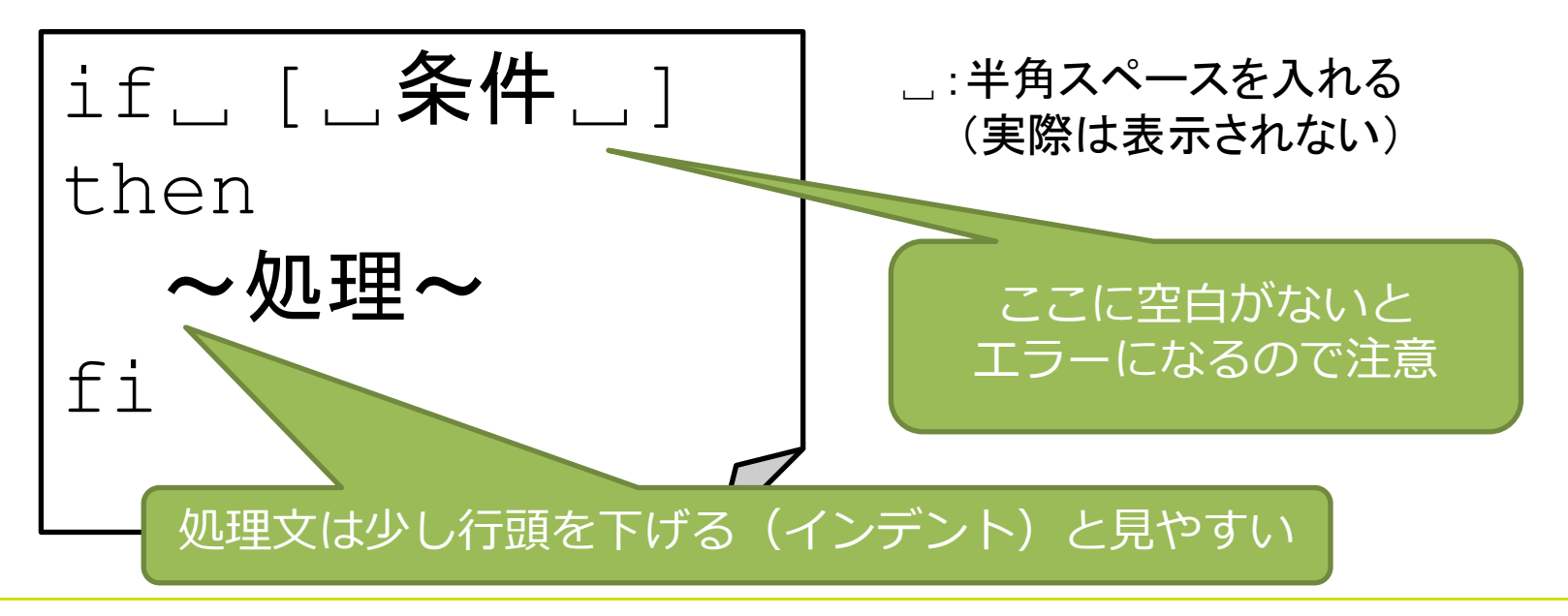

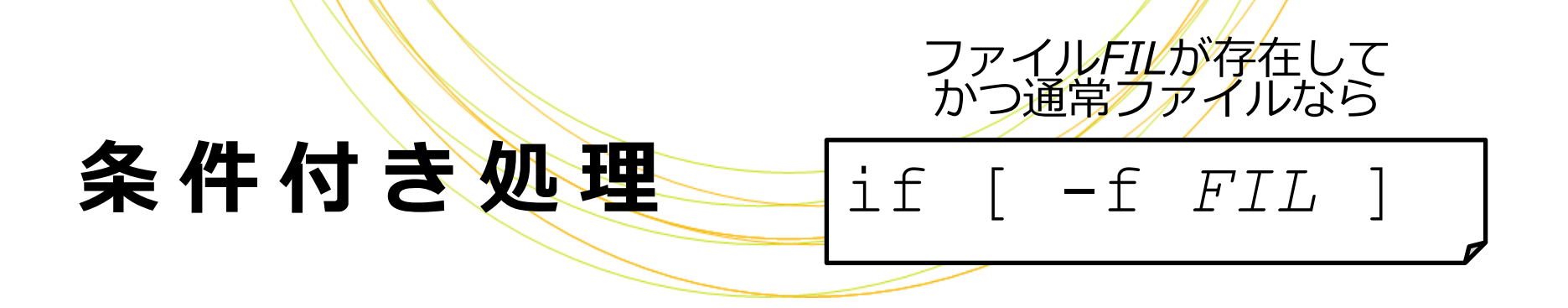

# ファイル・ディレクトリの存在確認

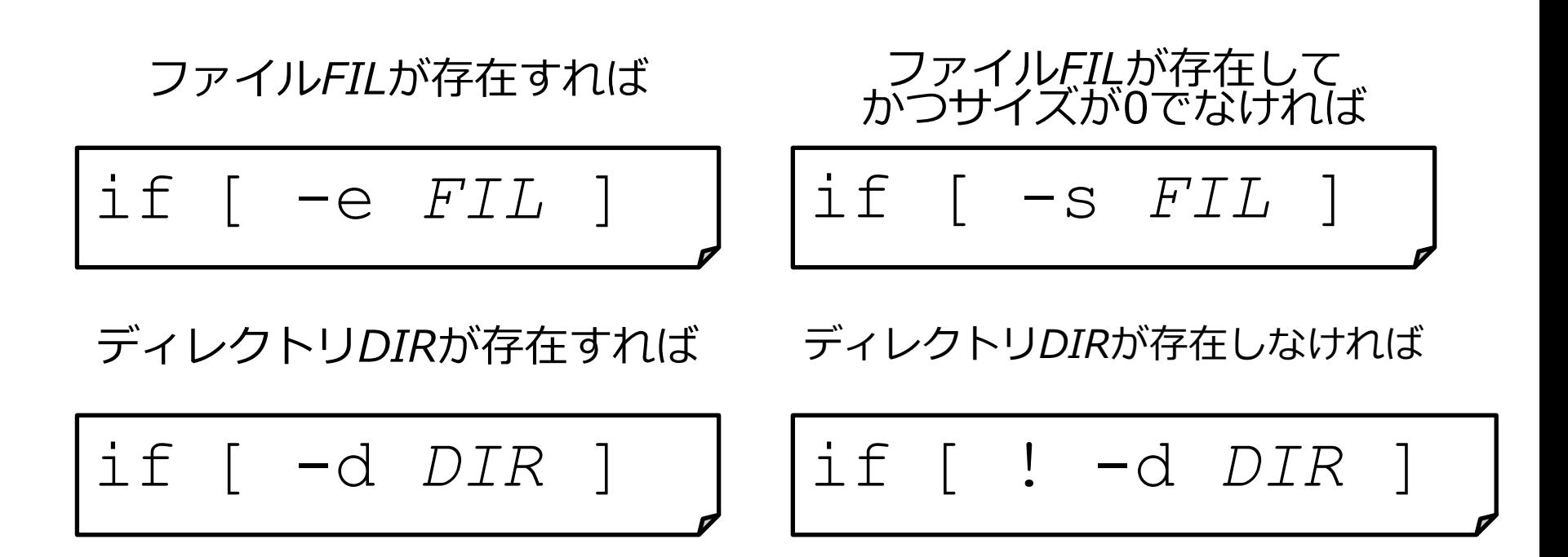

#### 実習5

# 次のシェルスクリプト・test5.shを 書いて実行してみましょう 2つの好きな名前のディレクトリを作成する ディレクトリ名は引数で受け取る ディレクトリが存在しない場合のみmkdirする 同じコマンドを繰り返し実行しても 警告が出ないことを確認します

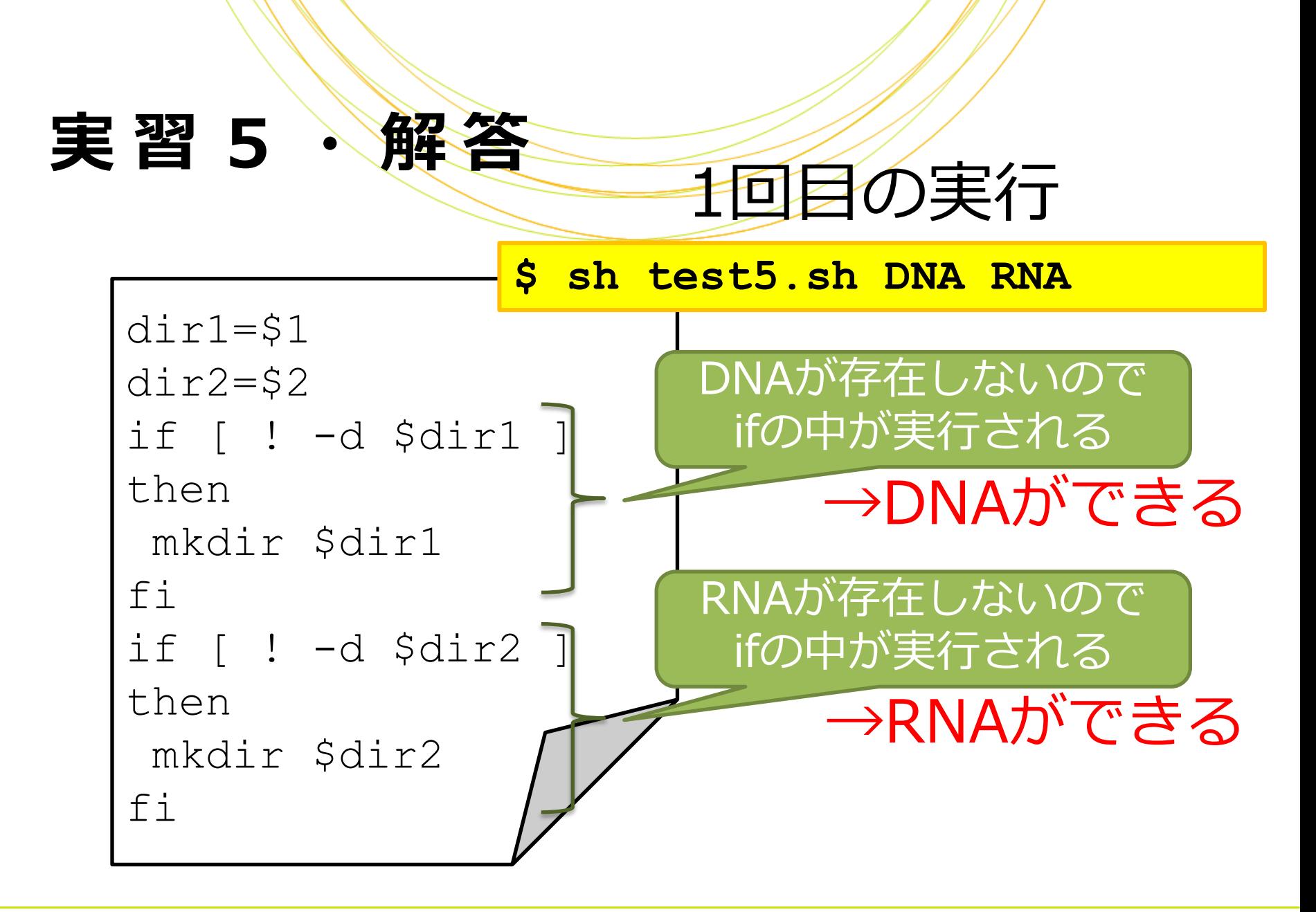

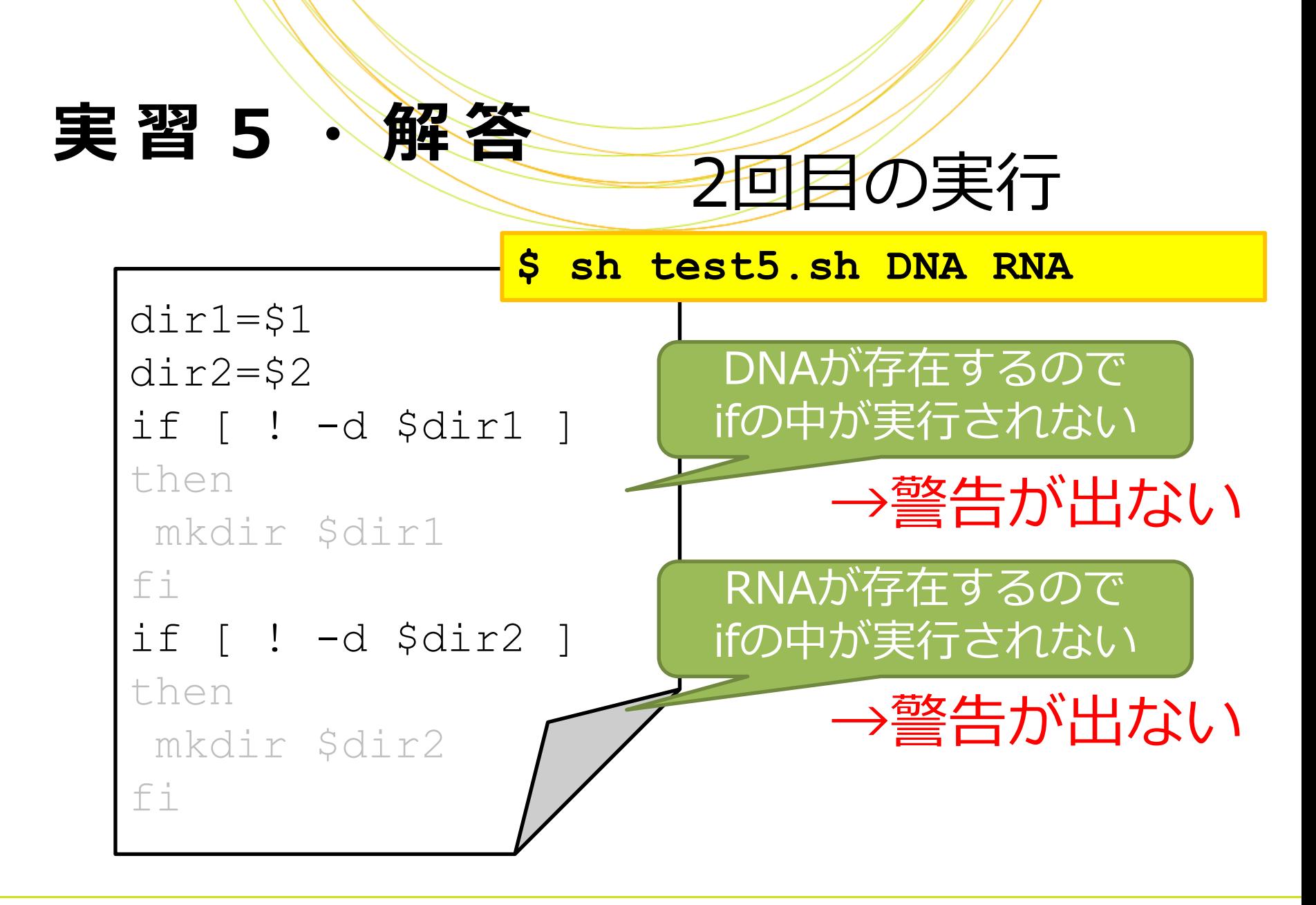

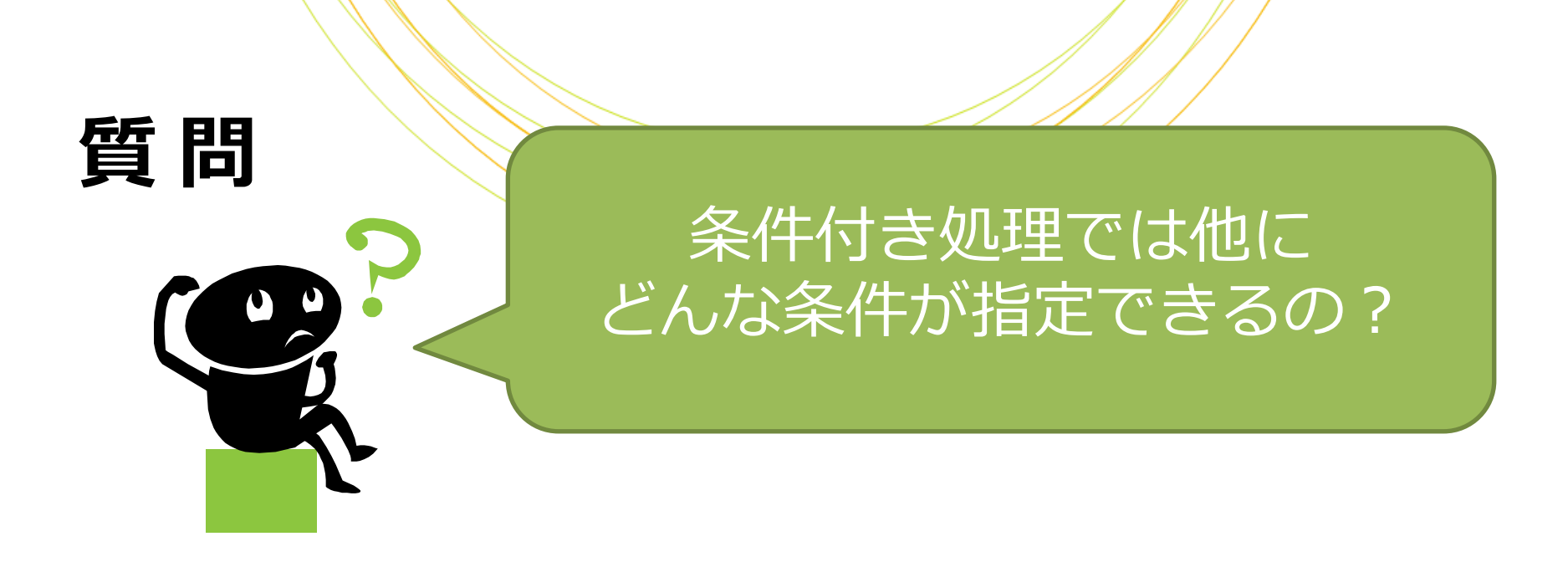

# 変数の値に応じた処理などが可能です 例)変数Aが100より大きければ 例)変数Bが"cancer"でなければ

### 値の比較には「比較演算子」を使います

#### 数値の比較演算子

文字列の比較演算子

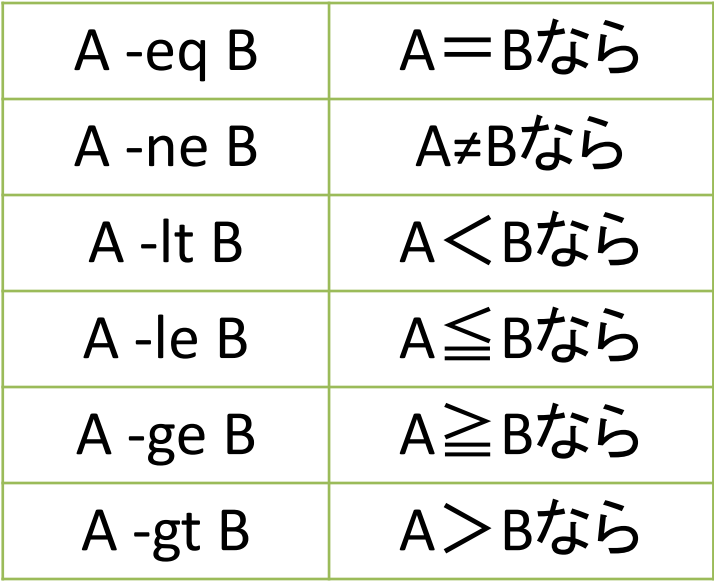

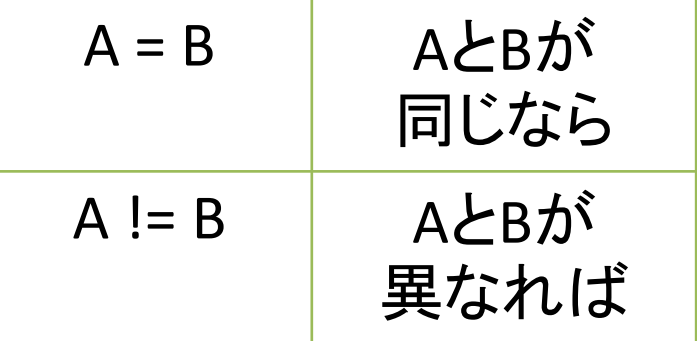

### 変数を使った条件付き処理

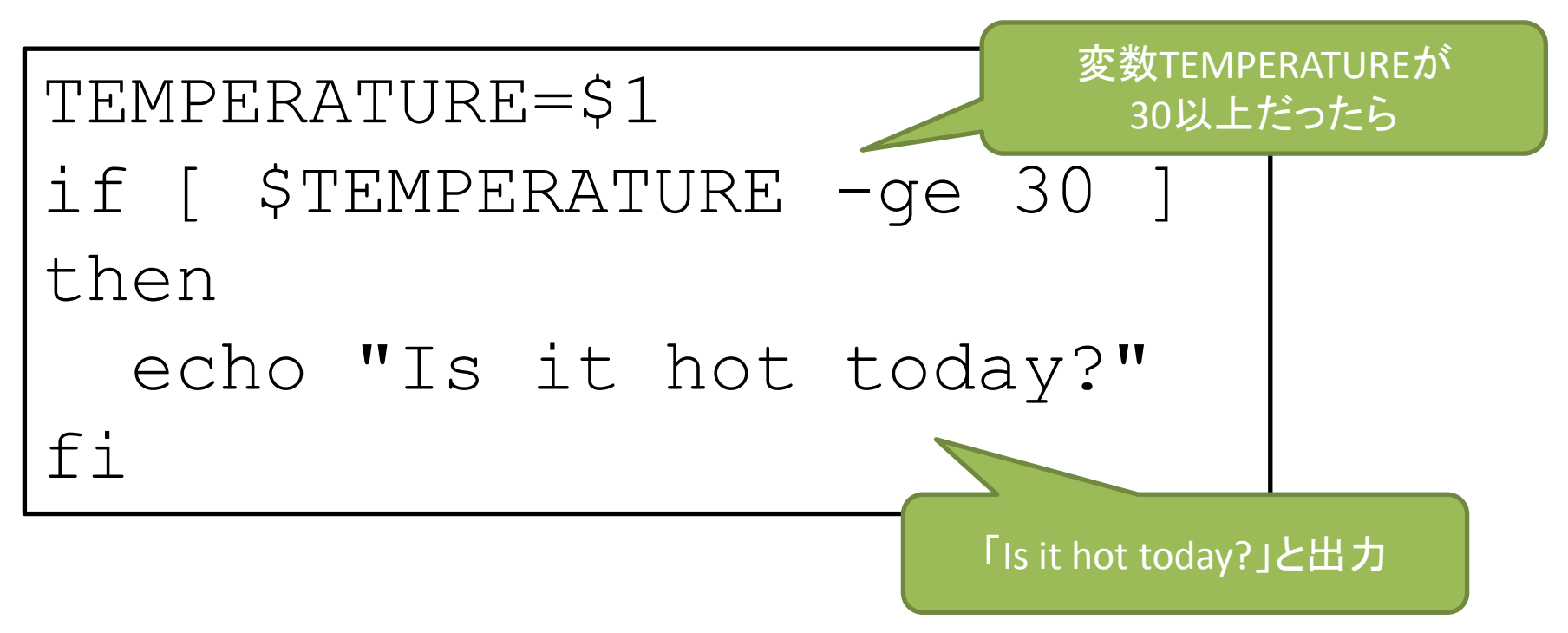

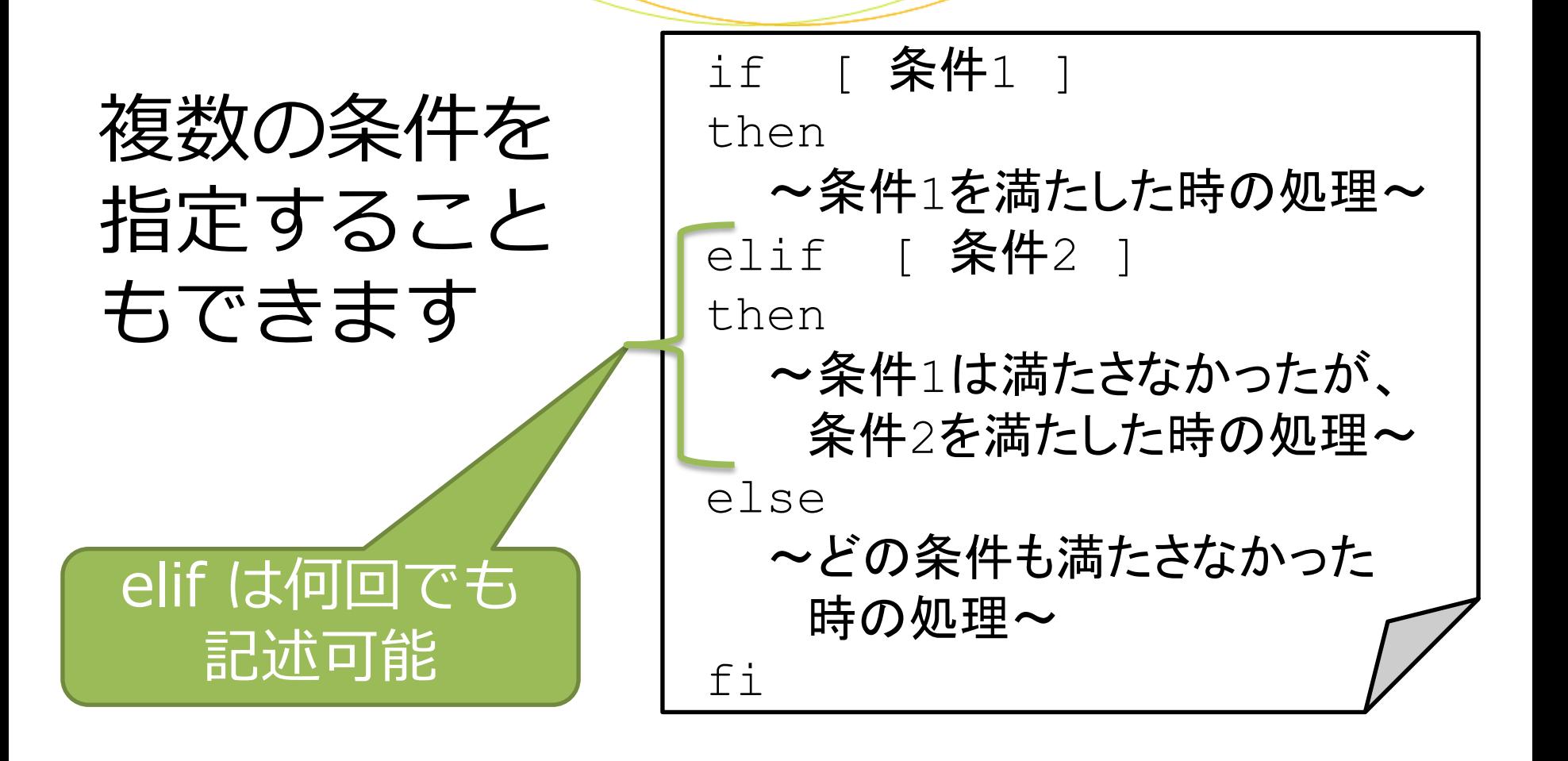

# 複数の条件付き処理の例

TEMPERATUREが 30以上だったら TEMPERATUREが 10以下だったら TEMPERATUREが それ以外だったら TEMPERATURE=\$1 if [ \$TEMPERATURE -ge 30 ] then echo "Hot enough for you?" elif [ \$TEMPERATURE -le 10 ] then echo "Cold enough for you?" else echo "It's a nice day today." fi

# クイズ

#### 実行結果は どうなりますか?

実行開始時点でdir3は存在しない ものとします

#### A

「It already exists.」と 出力される

#### B D

dir3と foo.txtが作成される

#### mkdir "dir3" cd "dir3" if  $\lceil$   $\rfloor$  -f "foo.txt"  $\lceil$ then touch "foo.txt" else echo "It already exists." fi Q2.sh 難易度:★★

#### **\$ sh Q2.sh**

#### C

dir3のみ作成される

エラーになる

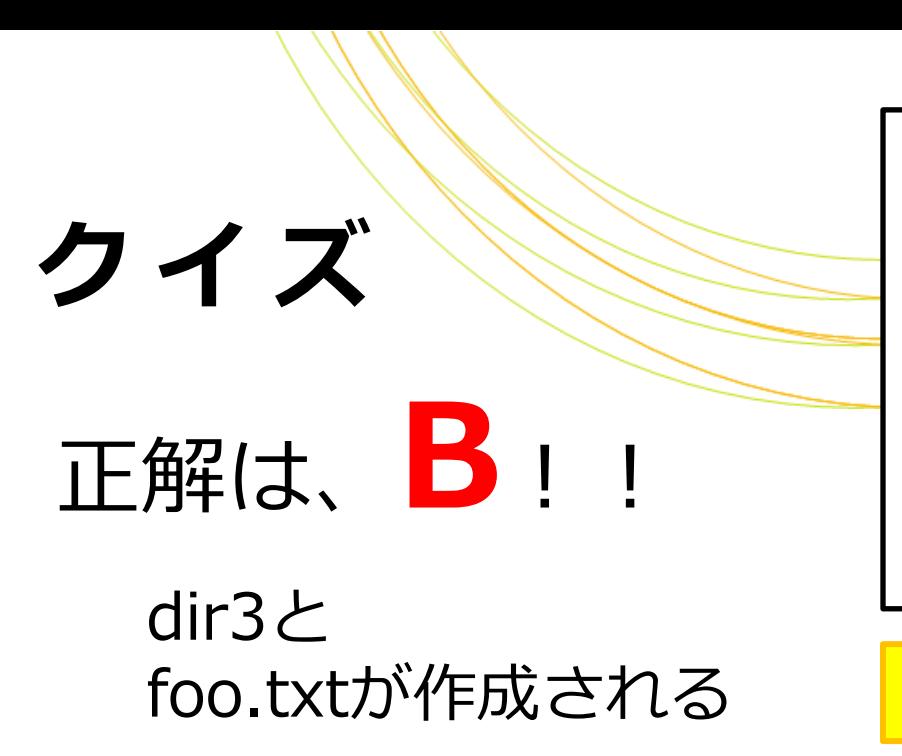

Q2.sh mkdir "dir3" cd "dir3" if [ ! -f "foo.txt" ] then touch "foo.txt" else echo "It already exists." fi

**\$ sh Q2.sh**

#### 右のようにIf文でセミコロン(;) を使うと1行に書くことができます

#### Q2.sh別解

mkdir "dir3" cd "dir3" if [ ! -f "foo.txt" ];then touch "foo.txt" else echo "It already exists." fi

## 実習5を再度見てみましょう

```
dir1=51dir2=$2
if [ !-d $dir1 ]
then
mkdir $dir1
fi
if [ !-d $dir2 ]
then
mkdir $dir2
fi
```
#### なんとなく冗長な 感じがしませんか?

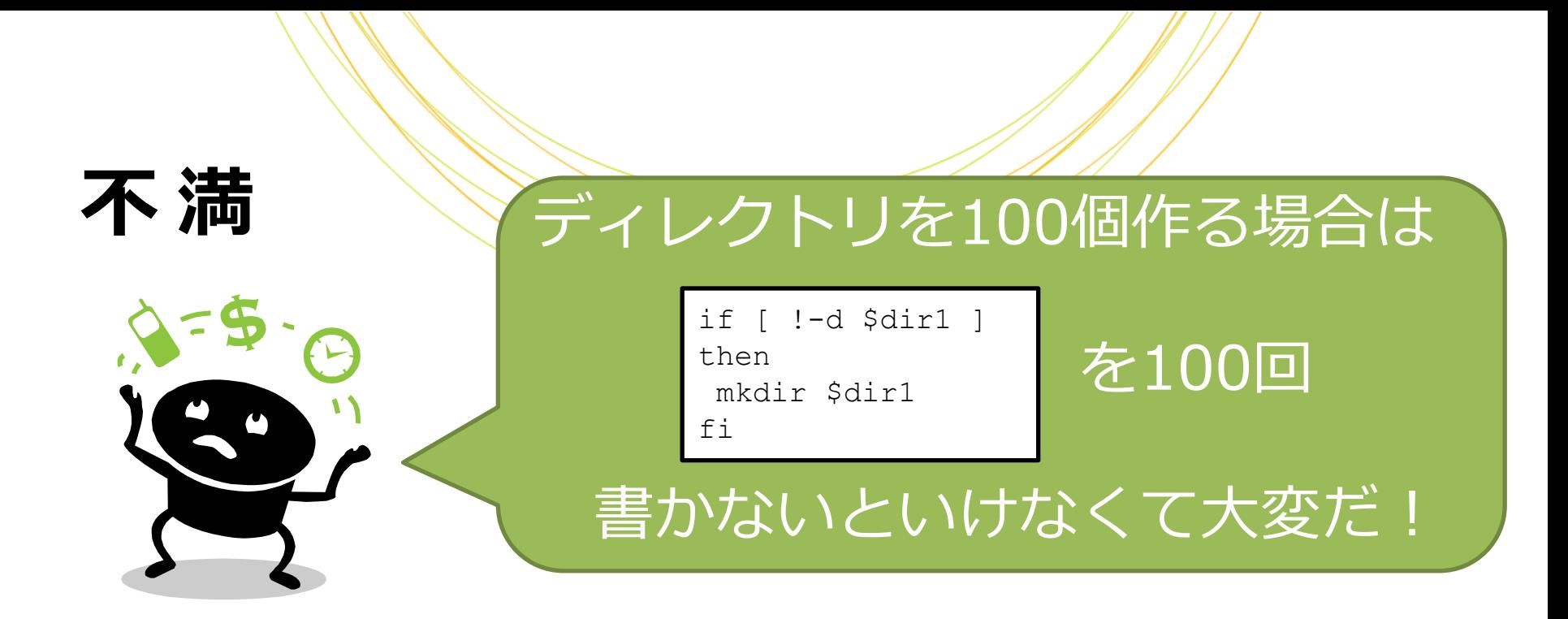

# 「繰り返し処理 」を用いれば、何度も 実行する処理でも1回だけ書くだけで よくなります

# 繰り返し処理

### 繰り返し処理の構文

for␣変数␣in␣値1 値2 値3 … do ~処理~ done

# 繰り返し処理

### 繰り返し処理の例

「1.txt」「2.txt」...「100.txt」という名前のファイルをtouchコマンドで作成する

for FILE in ` seq 1 100` do touch \$FILE".txt" done

touch: ファイルを作成する

`seq n m`: nからmまで1刻みの数

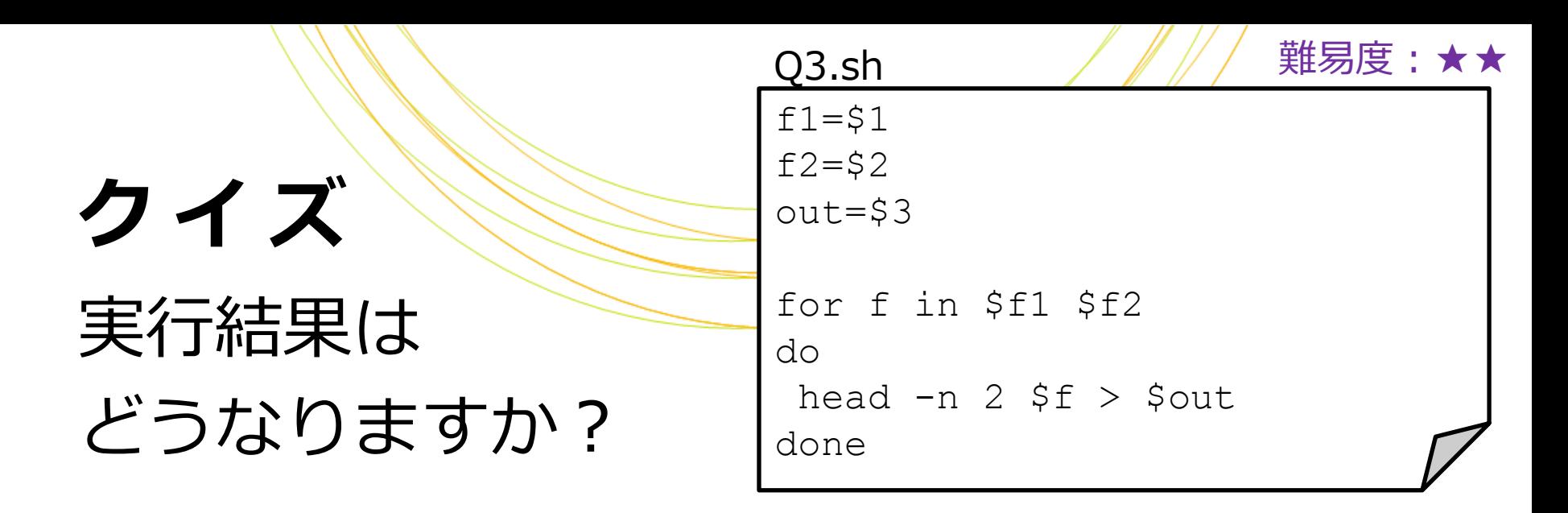

**\$ sh Q3.sh File1 File2 Out**

File1の先頭2行がOutに 出力される File2の先頭2行がOutに 出力される A File1の先頭2行とFile2の ェエニー)<br>先頭2行がOut**に出力される エラーになる** B D C

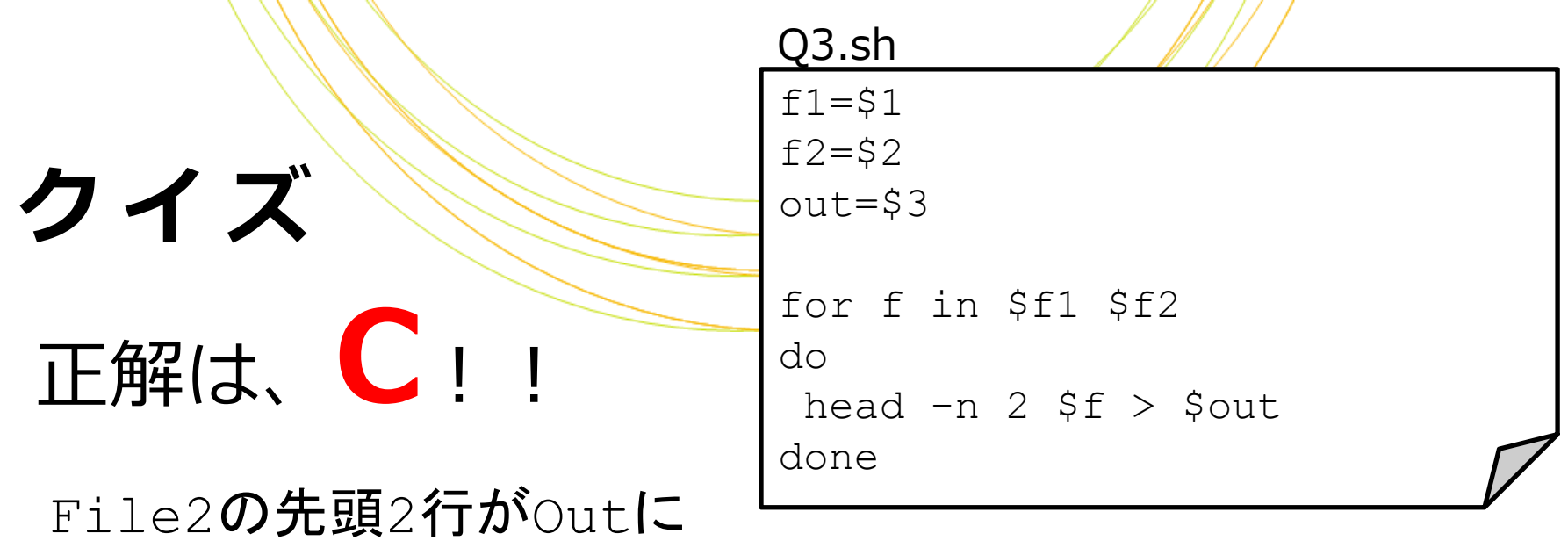

【参考】ファイルに追記するには >を>>にすると ファイル書き出しが追記になり File1の先頭2行の次に、 File2のf2の先頭2行が 出力されます

出力される

#### Q3.sh修正版

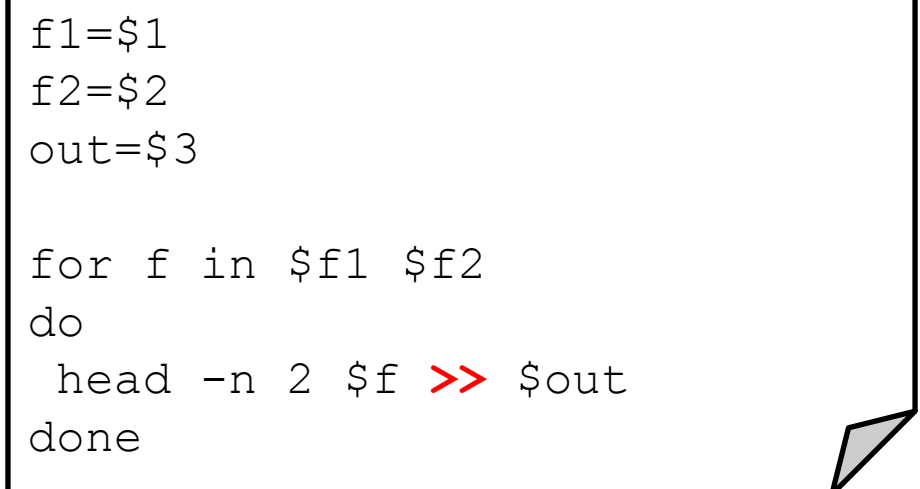

### 実習6

# 次のシェルスクリプト・test5.shを 書いて実行してみましょう

- 3つの好きな名前のディレクトリを作成する
- ディレクトリ名は引数で受け取る
- ディレクトリが存在しない場合のみmkdirする
- ディレクトリを作成する手順はfor文を使って 1回だけ記述する

## 実習6、解答例

```
dir1=$1dir2=$2
dir3=$3
for dir in $dir1 $dir2 $dir3
do
  if [ ! -d $dir ]
  then
    mkdir $dir
  fi
done
                      何度も実行する処理だが
                     書くのは一回だけなので楽
                     処理内容に変更があっても
                      ここだけ変更すればよい
```
# もっと便利にする

#### どのコマンドが実行されたか 実行結果が正しく終わったのか わかりづらいよ

# 実行コマンドをechoで出力すると

## 結果がわかりやすくなります

file=\$1 echo "\$file のマッピング開始" bwa mem genome \$file >out.sam echo "\$file のマッピング終了"

**\$ sh bwa.sh B.fastq** <mark>B.fastqのマッピング開始</mark> B.fastqのマッピング終了

# もっと便利にする

## exitで処理を終了できます

for i in `seq 1 10`;do echo \$i if [ \$i –eq 3 ];then echo 'Duh!' exit fi done **\$ sh duh.sh** 1 2 3 Duh!

# 標準出力と標準エランプ出力

# 正常時の出力と、エラー時の出力を 区別して出すことができます

**\$ sh miso\_soup.sh ネギを切りました** 豆腐を切りました お湯が沸きました ネギと豆腐を投入しました <u>エラー!味噌が見つかりません</u> 終了します エラー時の出力は 区別できるように したい

# 標準出力と標準エランプ出力

# 通常のechoの結果は「標準出力」へ、 末尾に「>&2」をつけてechoした結果 は「標準エラー出力」へ出力されます

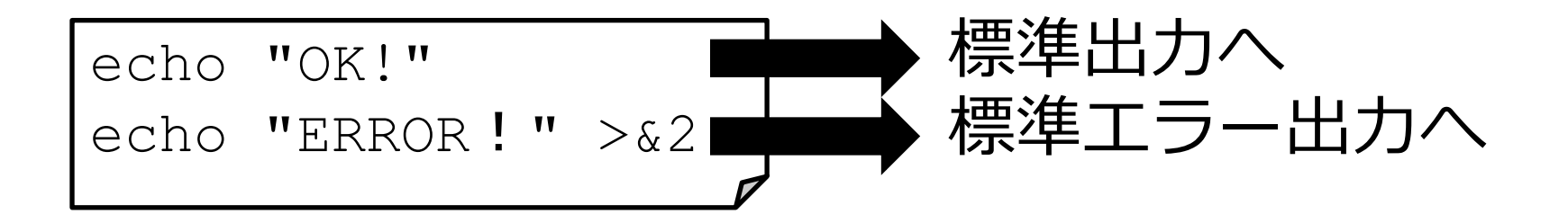

#### 実習 7

## 次のシェルスクリプト・test7.shを 書いて実行してみましょう

echo "I'm fine."

echo "Something wrong." >&2

#### 実行結果の違いを確認します

**\$ sh test7.sh**

**\$ sh test7.sh 1>log 2>err**

**\$ sh test7.sh >logall 2>&1**

どちらも画面に出力する

標準出力はファイルlogへ、 標準エラー出力はファイル errへ出力する

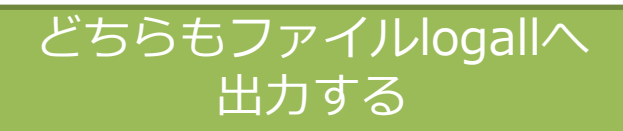

Copyright © Amelieff Corporation All Rights Res

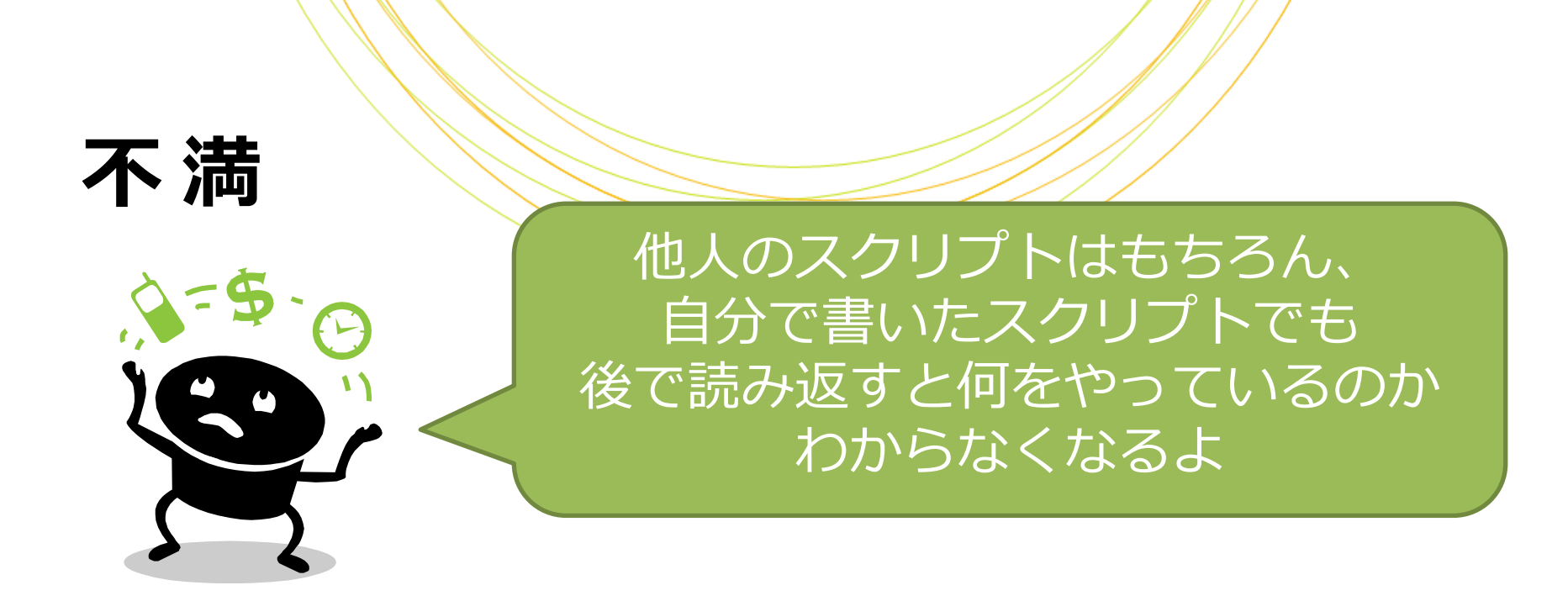

# 何をやっているかわかりやすくするため スクリプトに「コメント」を入れましょう

# コメント

# #で始まる行はコメント扱いとなり、 処理に影響しません

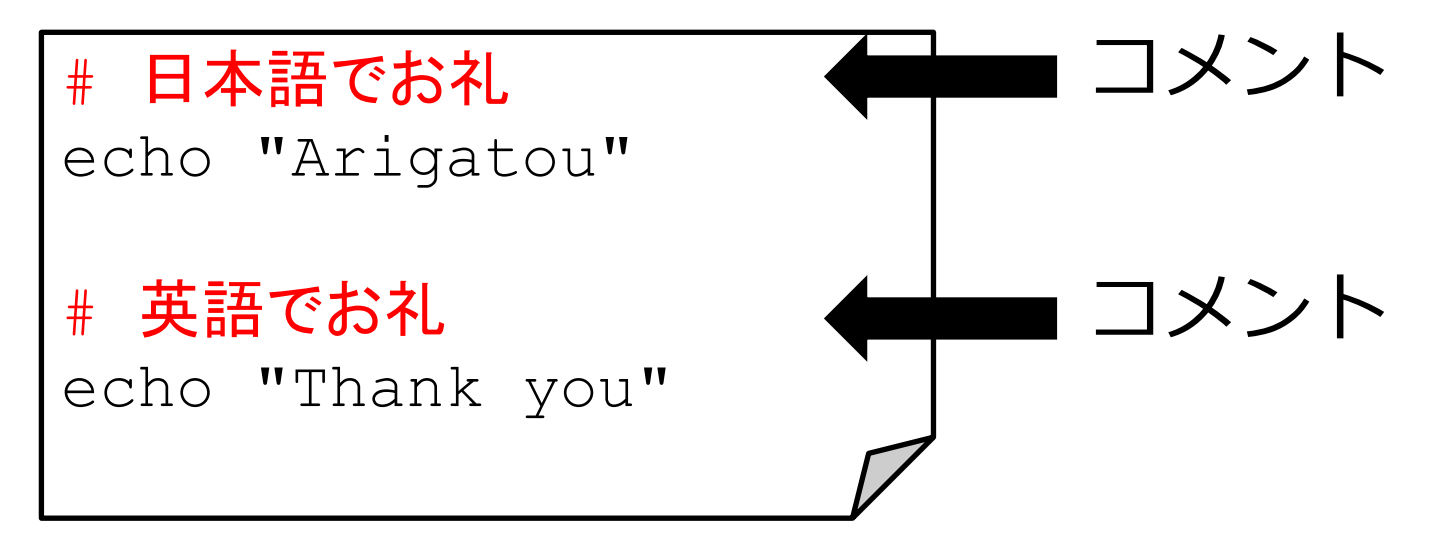

# シバン

#### スクリプトの1行目に以下を記述すると このファイルがシェルスクリプトである ことが明示的になります スクリプトの1行目に書く何で実行するかの

#!/bin/sh

これにより、shコマンドなしでも

実行できるようになります

**\$ chmod a+x test7.sh**

**\$ ./test7.sh**

chmod a+x:実行権限をつける

指定をシバンと言います

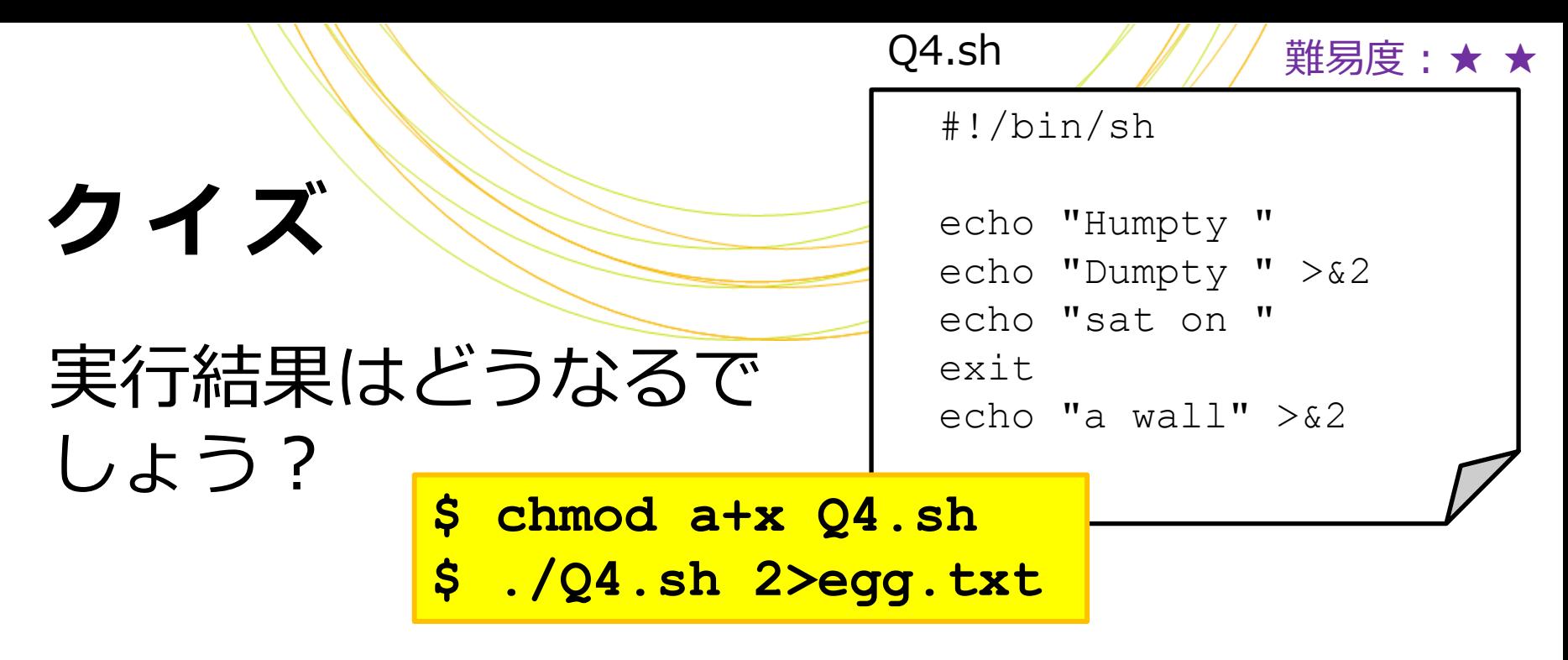

#### A

egg.txtに以下が出力される **Humpty sat on**

#### C

egg.txtに以下が出力される **Humpty Dumpty sat on a wall**

egg.txtに以下が出力される Dumpty<br> **Dumpty** エラーになる B D
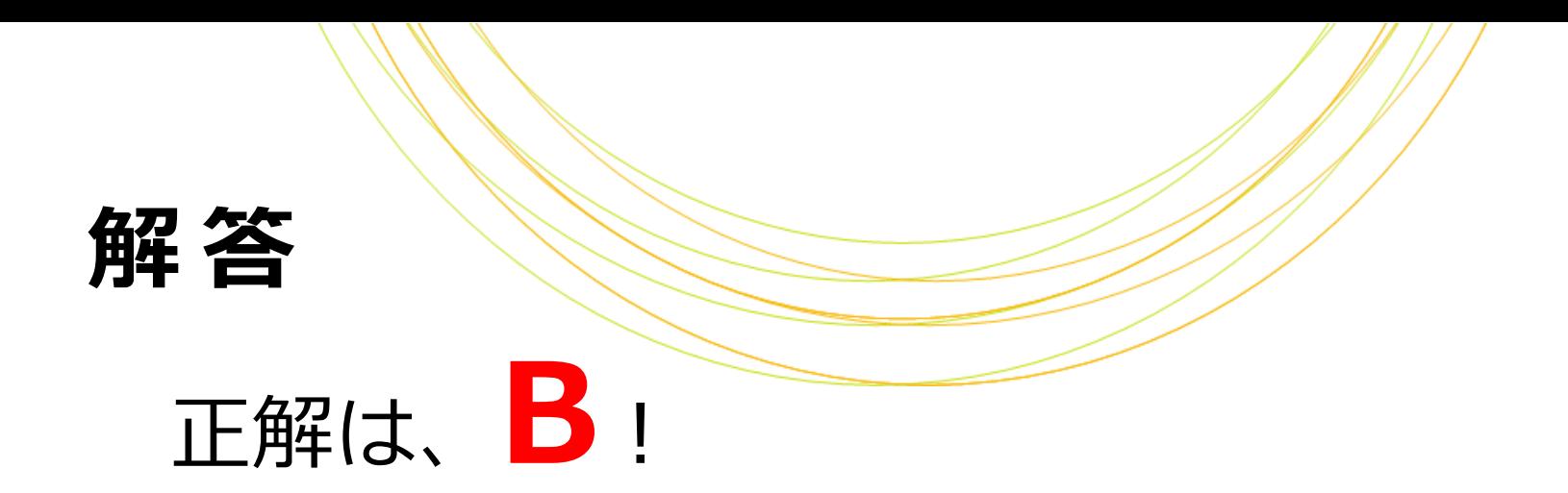

#!/bin/sh echo "Humpty " echo "Dumpty " >&2 echo "sat on " exit echo "a wall"  $>$   $\&$  2 標準出力 標準エラー出力 標準出力 ここで終了

## c d b t o o l s

### Fastaファイルを操作するソフトウェアです

https://umbc.rnet.missouri.edu/resources/How2RunCdbtools.html

### 以下の2コマンドからなります

- 1. cdbfasta: Fastaにインデックスをつける (前準備)
- 2. cdbyank:Fastaから指定した配列を取り出す

実行例 (peptides\_short\_headers.fastaからDRERSOX9Aの配列を取り出す):

**\$ cdbfasta peptides\_short\_headers.fasta**

**\$ cdbyank -a 'DRERSOX9A' peptides\_short\_headers.fasta.cidx**

# 最終課題(1/2)

## 「peptides\_short\_headers.fastaから、 DRERSOX9A遺伝子の配列だけを抜き出す」

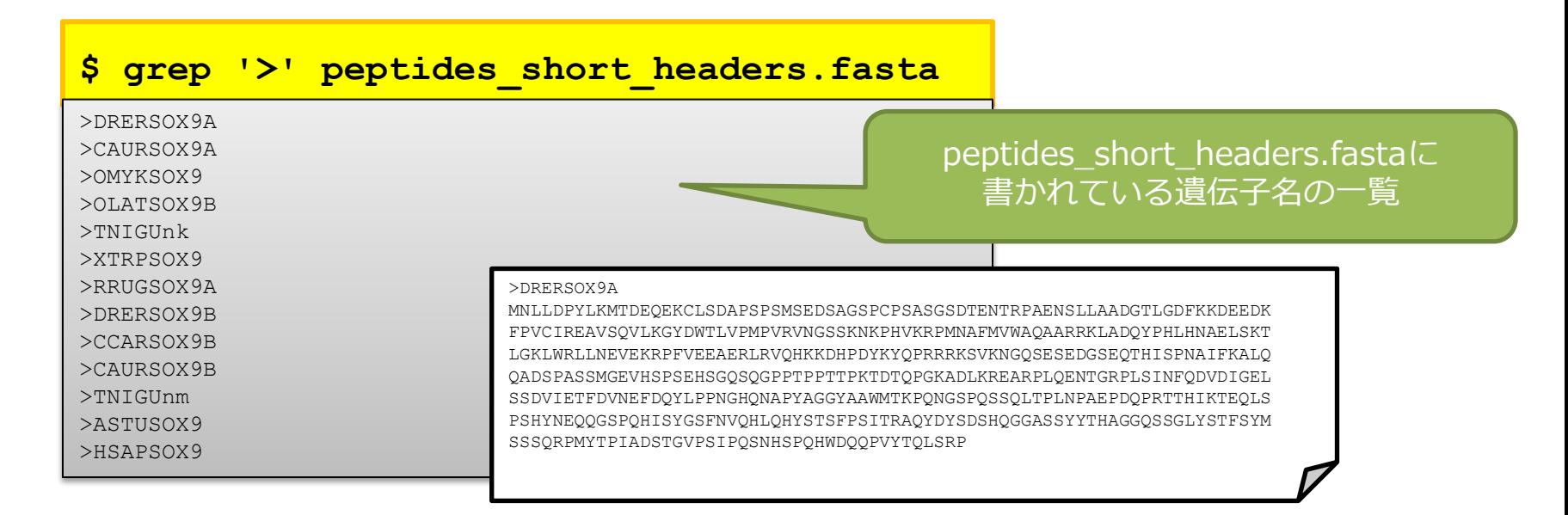

## 最終課題 (272)

### 次のシェルスクリプト・test8.shを書いて実行します

1. Fastaファイル名をコマンドラインから引数で受け取り変数FASTAに入れる FASTA=\$1

#### 2. \$FASTAの値をechoし、指定した値が入っていることを確認する echo \$FASTA

↑まずはここまでやってみましょう

**\$ sh test8.sh peptides\_short\_headers.fasta**

- 3. \$FASTAに対し、以下のコマンドでインデックスを作成する cdbfasta \$FASTA
- 4. 変数CIDX、変数OUTに以下の文字列を入れ、echoで確認

CIDX="\${FASTA}.cidx"

OUT="\${FASTA}.sub.fasta"

echo \$CIDX, \$OUT

5. \$CIDXに対し、以下のコマンドで配列を取り出す cdbyank -a 'DRERSOX9A' -o \$OUT \$CIDX

6. 3と5のコマンド文を実行前にechoする

<応用編>

- ・シバンをつける
- ・FASTAの存在確認を行い、存在
	- しない場合は標準エラー出力に
- エラーメッセージを出して終了する
- ・遺伝子名も引数で受け取るようにし、 別の遺伝子に変えて実行する

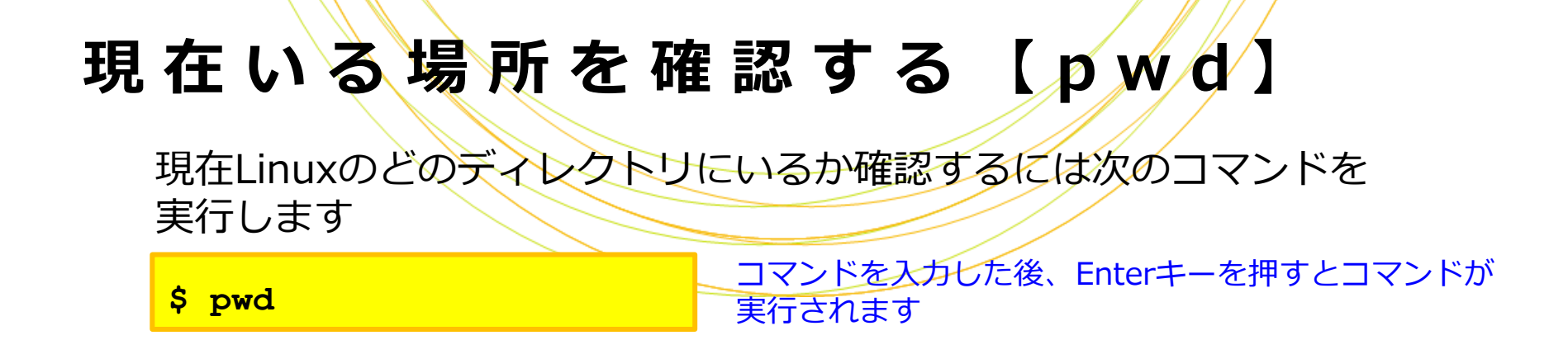

#### ディレクトリ内を確認する【 l s 】

現在いる場所にどのようなファイル・ディレクトリがあるか確認するには 次のコマンドを実行します

**\$ ls -l**

-lをつけて実行するとlsだけを実行するより詳しい結果が 表示されます(アクセス権限など) -lを「オプション」と呼びます

#### 他のディレクトリに移動する 【 c d 】

他のディレクトリに移動するには次のコマンドを実行します

**\$ cd** 移動先ディレクトリ

コマンドとオプションの間、コマンドと値の間には 半角空白を1つ以上入れます

### ディレクトリを作成する 《 m k d i r 】

**\$ mkdir** 移動先ディレクトリ

#### ファイルを作成する【 t o u c h 】

**\$ touch** 作成するファイル名

ファイルを閲覧するにはlessやmore、 ファイルを編集するにはgeditやviを使います

#### **ファイルを編集する【gedit】**

**\$ gedit** 編集するファイル名

ファイルが存在しない場合は新規作成されます GUI環境がない場合はviを使います

ファイルまたはディレクトリをコピーする 【 c p 】

**\$ cp** ファイル名**|**ディレクトリ名 コピー先名

#### ファイルまたはディレクトリを移動する 【 m v 】

**\$ mv** ファイル名**|**ディレクトリ名 コピー先名

#### アクセス権限を変更する 【 c h m o d 】

**\$ chmod** 付与する権限 ファイル名**|**ディレクトリ名

権限の例)755:全員に読み書き実行を許可、700:所有者のみに読み書き実行を許可

## 主な解凍コマンド

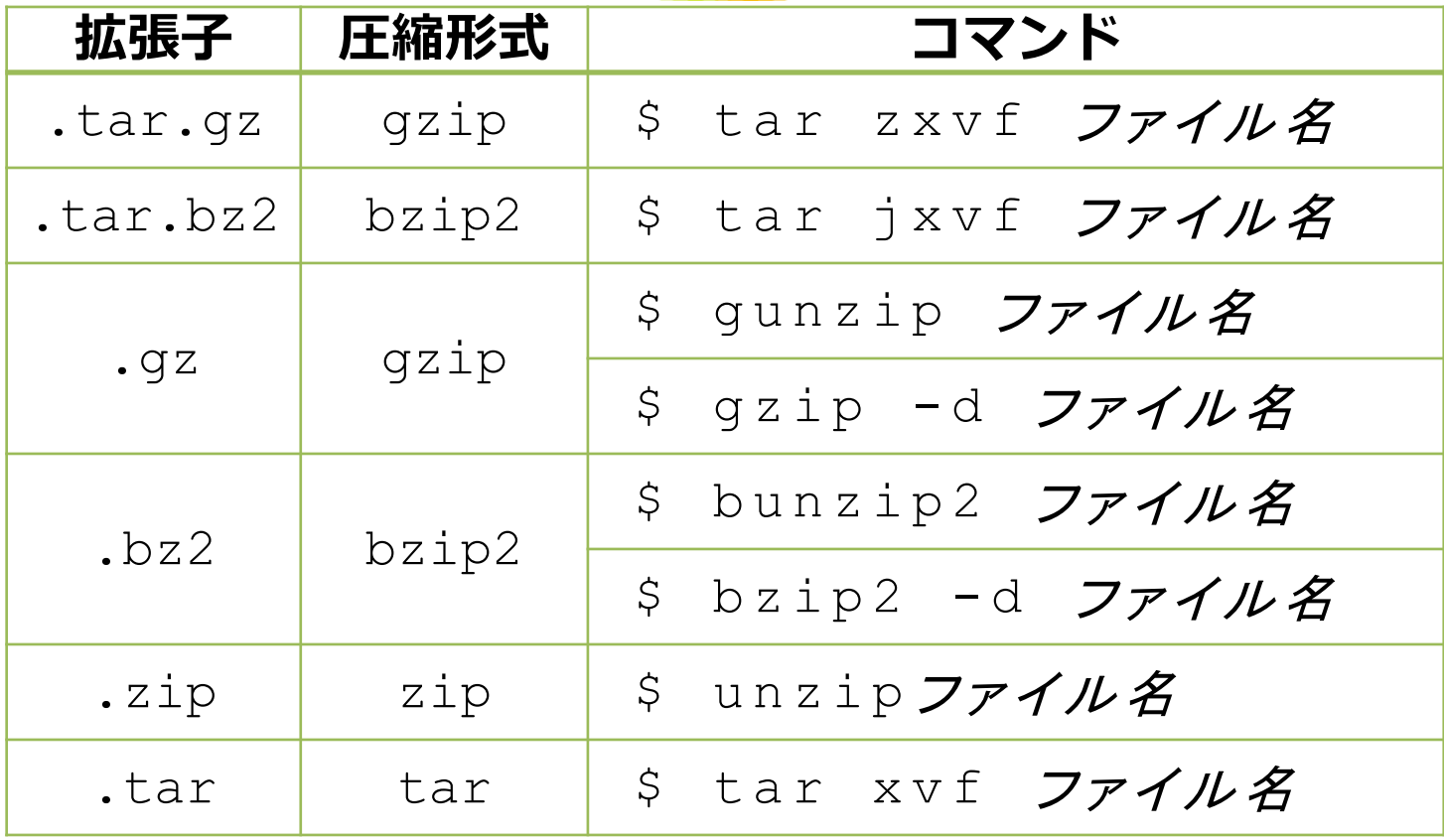

# Linuxのテキストエディ

GUIのエディタとCUIのエディタがあります

GUI:Windows/Macソフトのように、マウスで操作する

長所:Linux初心者にも操作が容易

短所:GUIがない環境では使えない

CUI:キーボードからコマンドで操作する

長所:GUIがない環境でも使える

短所:操作コマンドを覚える必要がある

## g e d i t

#### CentOSにはデフォルトでgeditというGUIエディタが入っています

**\$ gedit**

#### geditを起動するには <mark>\$ gedit</mark> コマンドを実行します

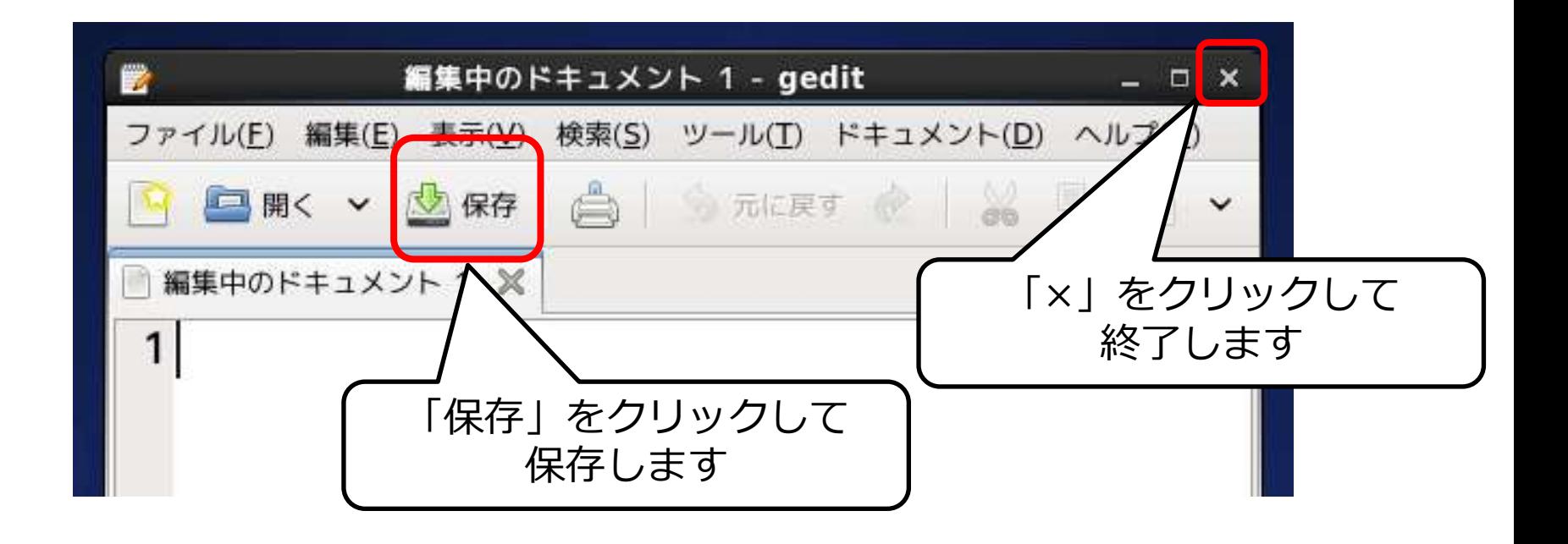

CentOSにはデフォルトでviというCUIエディタが入っています

viを起動するには <mark>ss vi -</mark> コマンドを実行します

viには2つのモードがあり、モードを切り替えながら操作します

入力モード:文字を入力する

コマンドモード:編集する(切り貼り、ファイルの保存など)

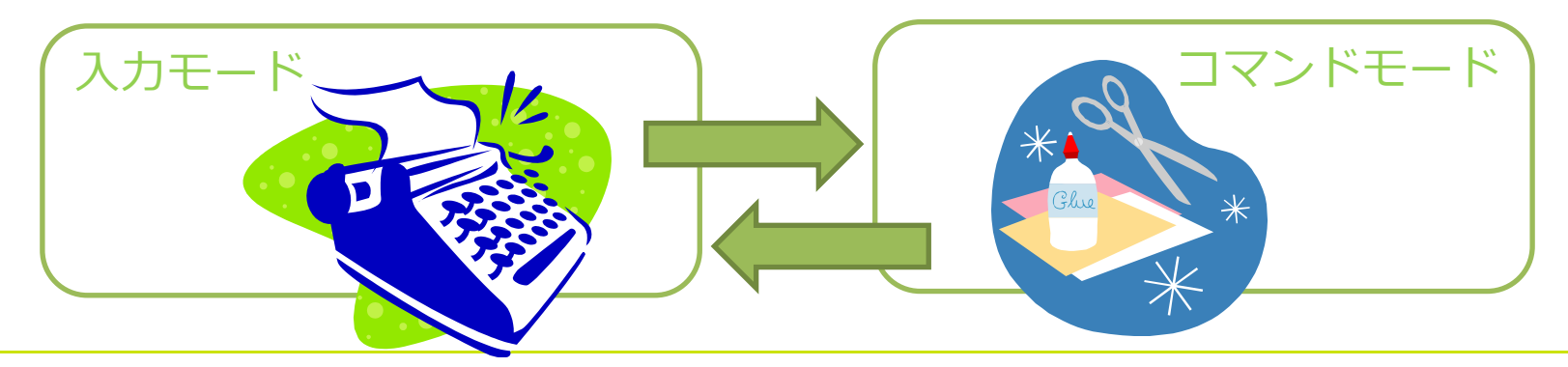

v i

#### 入力モードのコマンド

Escキー コマンドモードに移行

#### コマンドモードのコマンド

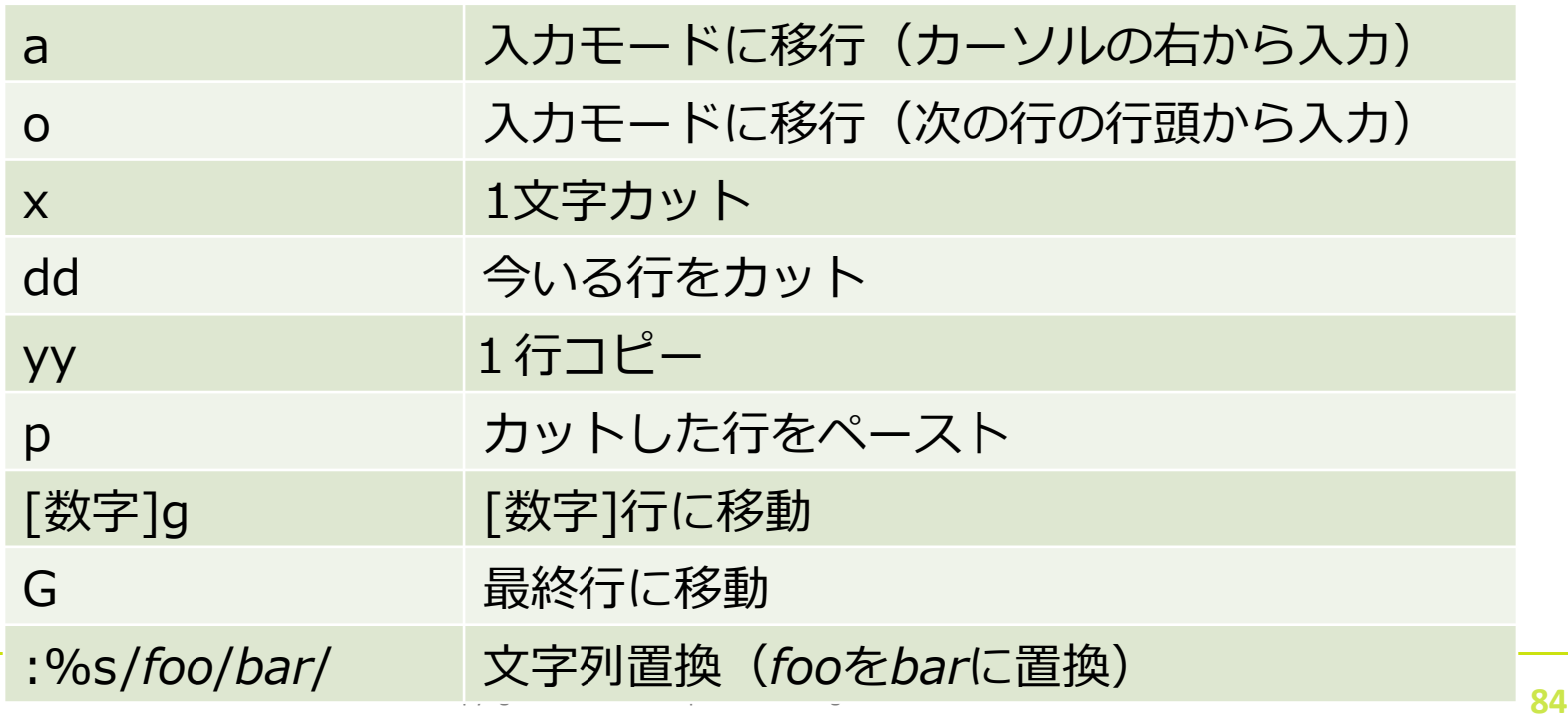